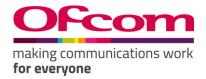

## Number Management System

User Guide for numbering

## Contents

| How to register online                                                                      |
|---------------------------------------------------------------------------------------------|
| How to login5                                                                               |
| How to change your password6                                                                |
| How to create a Communications Provider Business Account                                    |
| How to create numbering applications14                                                      |
| How to create Transfer type applications19                                                  |
| For Gaining CP19                                                                            |
| For Losing CP20                                                                             |
| How to make discount management application22                                               |
| How to provide details of ported number as receiving communication provider26               |
| How to view existing numbering applications29                                               |
| Existing Allocation Application:                                                            |
| Existing Return application:                                                                |
| Existing Transfer application:                                                              |
| Existing Discount application:                                                              |
| How to view invoices and statements (in relation to charges for certain geographic numbers) |
| How to View the Discount Amount35                                                           |
| How to add a Contact                                                                        |
| How to assign a Contact to another Communications Provider                                  |
| How to view allocated number blocks40                                                       |
| How to view contacts                                                                        |
| How to view PECN/PECS                                                                       |

## How to register online

New Registration

#### **Steps to Follow:**

- 1. Navigate to the 'Ofcom's Number Management System (NMS)' homepage via "https://ofcom.force.com/NMS\_loginpage".
- 2. Click the "New Registration" button.

| Ofcom's Numbe                    | er Management System (NMS) |
|----------------------------------|----------------------------|
| 8                                |                            |
| Login                            |                            |
| Fields marked with * are require | d                          |
| User ID:*                        |                            |
| Password:*                       | Registration Button        |
|                                  | Forgotten your password?   |
|                                  | New Registration           |

After clicking the "New Registration" button, you will be navigated to the page below

- 3. Complete all mandatory fields (marked with an asterisk\*).
- 4. Click "Register" button.

| Data Prot                      | rection                                                                                                    |  |
|--------------------------------|----------------------------------------------------------------------------------------------------|--|
| for nev<br>2. Ofcom<br>person  | com Licensing Service allows you to update your contact details, apply<br>v licences and check the details of any licences you currently hold.<br>is committed to protecting your privacy and to processing your<br>al data in a manner which meets the requirements of the Data<br>ion Act |  |
| correct                        | stering your details you agree: a. that any information provided is<br>and complete to the best of your knowledge and belief, and b. to the<br>your personal data for the purposes described in paragraph 1 above                                                                           |  |
| lf you do not                  | agree, you cannot continue your registration.                                                                                                    |  |
| The informat                   | ion you provide and any further information submitted will be used                                                                                                    |  |
| by Ofcom for                   | the purpose of issuing licences. By registering, you confirm that you e terms of this licence agreement.                                                                                                    |  |
| My Details<br>Fields marked wi | ith * are required                                                                                                    |  |
| Title                          |                                                                                                    |  |
| None                           | ~                                                                                                    |  |
| First name*                    |                                                                                                    |  |
|                                |                                                                                                    |  |
| Middle name                    |                                                                                                    |  |
|                                |                                                                                                    |  |
| Last name*                     |                                                                                                    |  |
|                                |                                                                                                    |  |
| Email address                  |                                                                                                    |  |
|                                |                                                                                                    |  |
| Confirm email                  | address*                                                                                                    |  |
|                                |                                                                                                    |  |
|                                |                                                                                                    |  |
| Main phone nu                  | imber*                                                                                                    |  |
|                                |                                                                                                    |  |
| Mobile numbe                   | r                                                                                                    |  |
|                                |                                                                                                    |  |
|                                | tion                                                                                                    |  |
| Challenge ques                 |                                                                                                    |  |
| Place of Birth                 | ~ ~                                                                                                    |  |
| Answer to cha                  | llenge question*                                                                                                    |  |
|                                | ]                                                                                                    |  |
| Cancel                         | Complete all mandatory fields<br>and Register.                                                                                                    |  |
|                                |                                                                                                    |  |

Note 1: You will be sent an email to your registered email address containing your verification link. You will need this to create your password and complete the registration process.

- 5. Click on the verification link in the email and you will be navigated to the 'Enter new password' page (see Fig 3).
- 6. Provide details as required and click "Confirm".

| making communications work<br>for everyone                                                |                                     |
|-------------------------------------------------------------------------------------------|-------------------------------------|
| Licensing Numbering/ECC                                                                   |                                     |
| Enter new Password                                                                        | Chat is offline                     |
| Fields marked with * are required                                                         |                                     |
| Passwords must be at least 8 characters long and contain a mixture of numbers and letters |                                     |
| New password*                                                                             | Select Confirm to set New Password. |
| Re-enter new password*                                                                    |                                     |
| Cancel Confirm                                                                            |                                     |

## How to login

Existing Users Visit: https://ofcom.force.com/NMS\_loginpage

- 1. Enter your Email address and Password
- 2. Click the "Login" button

| Ofcom's Number Ma                       | nagement System (NMS)    |              |
|-----------------------------------------|--------------------------|--------------|
| Login Fields marked with * are required |                          |              |
| User ID:*                               |                          | Login Button |
| Password:*                              |                          |              |
|                                         | Forgotten your password? |              |
|                                         | New Registration         |              |

Upon successful login you will be directed to your online account.

| making communications work<br>for everyone                                           |                                | Test PA                   |
|--------------------------------------------------------------------------------------|--------------------------------|---------------------------|
| Licensing Numbering                                                                  |                                |                           |
| Home                                                                                 |                                |                           |
| Licensing dashboard                                                                  | Spectrum Licensing Help Centre | Chat is offline           |
| 1 Personal details                                                                   | 🍃 My licences 🛛 🕴              | My contact types          |
| Mr Test PA                                                                           | You have no licences           | You have no contact types |
| <ul> <li>► targete2c@gmail.com</li> <li>► 565655234</li> <li>□ 1234567891</li> </ul> |                                |                           |
| You last updated or verified your personal details<br>on: 28/01/2020 09:18           | View my licences               | Manage my contact types   |

3. Click on "Numbering" tab on the dashboard

| OFCOM making commu<br>for everyone |                                                    | Numbering tab                        | Test PA                      |
|------------------------------------|----------------------------------------------------|--------------------------------------|------------------------------|
| Home                               | Licensing Numbering                                |                                      |                              |
| New Applications                   | 1 Contact details                                  | ≽ All Recent Applications            | Contact Roles                |
| Existing Applications              | Name: Test PA                                      | Application Case ID Application/Case | Test BA                      |
| Invoice and Statements             | Email: targete2c@gmail.com<br>Contact Id: 2-712268 | ID Status                            | Licence Bill/Account Contact |
| Add Contact                        | To update your contact and company details         | View my Applications                 |                              |
| Assign Contact                     | click the Update Contact Details button below.     |                                      |                              |
| Allocated Number Blocks            |                                                    |                                      |                              |
| View Contacts                      | Update Contact Details                             |                                      | Manage my Contact Types      |
| PECN/PECS                          |                                                    |                                      |                              |

## How to change your password

Password Reset

- 1. Click on your Username tab in the top-right corner of the screen
- 2. Select "Change Password" option

| Making communications work<br>for everyone | Licensing Numbering                                                                                                    | Click on Username tab ar<br>click on Change Password | Change Descured                         |
|--------------------------------------------|----------------------------------------------------------------------------------------------------|------------------------------------------------------|-----------------------------------------|
| New Applications                           | 1 Contact details                                                                                                    | 📂 All Recent Applications                            | Contact Roles                           |
| Existing Applications                      | Name: Test PA                                                                                                    | Application ID Case ID Status                        | Test BA<br>Licence Bill/Account Contact |
| Invoice and Statements                     | Contact Id: 2-712268                                                                                                    | 00823102 00823102 Approved                           | Activation<br>Application Internal      |
| Add Contact                                | To update your contact and company details click the Update                                                                                                    | View my Applications                                 |                                         |
| Assign Contact                             | Contact details  Name: Test PA  Email: targets 226/gemail.com Contact ld: 2-712268  To update your contact and company details click the Update Contact Details button below. |                                                      |                                         |
| Allocated Number Blocks                    |                                                                                                    |                                                      |                                         |
| View Contacts                              | Update Contact Details                                                                                                    |                                                      | Manage my Contact Types                 |
| PECN/PECS                                  |                                                                                                    |                                                      |                                         |

3. Provide details as required and click "**Confirm**" to change password or "**Cancel**" to return to your account home page

|                         | ng communications work<br>veryone                 |                                                | Test PA |
|-------------------------|---------------------------------------------------|------------------------------------------------|---------|
| Home                    | Change Password Fields marked with * are required |                                                |         |
| New Applications        | Old password*                                     |                                                |         |
| Existing Applications   |                                                   |                                                | ר       |
| Invoice and Statements  |                                                   | Button to return to your<br>Account home page. |         |
| Add Contact             |                                                   |                                                | ┛┃      |
| Assign Contact          | Re-enter new password*                            |                                                |         |
| Allocated Number Blocks | Confirm Cancel                                    |                                                |         |
| View Contacts           |                                                   |                                                |         |
| PECN/PECS               |                                                   |                                                |         |

4. Click on "Edit My Profile".

| OFCOM making communications work<br>for everyone | Tes                                                                                            | st PA |
|--------------------------------------------------|------------------------------------------------------------------------------------------------|-------|
|                                                  |                                                                                                |       |
| Home                                             | CP Details Contact details PECIV/PECS                                                          |       |
| New Applications                                 | Edit Communication Provider(CP) Details                                                        |       |
| Existing Applications                            | Fields marked with " are required Please select Communication Provider to edit account details |       |
| Invoice and Statements                           |                                                                                                |       |
| Add Contact                                      |                                                                                                |       |
| Assign Contact                                   |                                                                                                |       |
| Allocated Number Blocks                          |                                                                                                |       |
| View Contacts                                    | To edit Profile.                                                                               |       |
| PECN/PECS                                        |                                                                                                |       |
|                                                  |                                                                                                |       |

- 5. Give all details on "Contact details" tab.
- 6. Click on "Contact Details".

| Fcom hrange                           |                                                            |                                                                                                    | Contact Details tab            | )                                                                  | Ter |
|---------------------------------------|------------------------------------------------------------|----------------------------------------------------------------------------------------------------|--------------------------------|--------------------------------------------------------------------|-----|
| me                                    | CP:Details Contact details                                 | PEDAPECS                                                                                                    |                                |                                                                    |     |
| w Applications<br>isting Applications | Edit Contact Details<br>Field: mailed with 1 are required. | ewf<br>ication Provider to edit contact details                                                                   |                                |                                                                    |     |
| voice and Statements<br>id Contact    | * Test BA<br>Licence Bill/Account<br>Activation            |                                                                                                    |                                |                                                                    | ĵ,  |
| sign Contact                          |                                                            |                                                                                                    |                                |                                                                    |     |
| ocated Number Blocks<br>nw Contacts   | Company Name                                               | Test BA                                                                                                    | Contact Type*                  | Licence Bill/Account Centact<br>Activation<br>Application Internal | Î   |
| OVPECS                                |                                                            |                                                                                                    |                                | Application External<br>Hold down "Ch" to select multiple contacts |     |
|                                       | Edit Contact Details:                                      |                                                                                                    |                                |                                                                    |     |
|                                       | Title                                                      | Mr                                                                                                    | <ul> <li>Foressame*</li> </ul> | Test                                                               |     |
|                                       | Summe*                                                     | ря,                                                                                                    | Email*                         | targete20@gmail.com                                                |     |
|                                       | Telephone*                                                 | 05065656565                                                                                                    | Mobile                         | 1234567891                                                         |     |
|                                       | Date of Birth                                              | ( eave2-200e )                                                                                                    |                                |                                                                    |     |
|                                       | Address Information                                        |                                                                                                    |                                |                                                                    |     |
|                                       | Street Address*                                            | Whiski Shop,4-7 North Bank Street                                                                                 | Oby+                           | Edinburgh                                                          |     |
|                                       |                                                            | Enter a street name or postcode in the box<br>above and use: Validatar to confirm the full<br>address<br>Validate |                                |                                                                    |     |
|                                       | Post Code*                                                 | DH1 2UP                                                                                                    | Country                        | United Kingdom                                                     | ð   |
|                                       | Please select contact re                                   | ole to update address                                                                                             |                                |                                                                    |     |
|                                       | 20 Test BA<br>Licence (BR/Account<br>Activation            | Contact                                                                                                    |                                |                                                                    | Ĵ.  |

7. Click on "**Update**" button.

| Fcom nuking communications<br>for everyone | work                                          |                                                                                                    |               |                                              | Test |
|--------------------------------------------|-----------------------------------------------|----------------------------------------------------------------------------------------------------|---------------|----------------------------------------------|------|
|                                            | CP Details Contact details                    | PEDMPECS                                                                                              |               |                                              |      |
| lome                                       |                                               | PLOAPES                                                                                               |               |                                              |      |
| iew Applications                           | Edit Contact Details                          | ad .                                                                                                  |               |                                              |      |
| xisting Applications                       | Please select Communic                        | ation Provider to edit contact details                                                                |               |                                              |      |
| woice and Statements                       | * Test BA                                     |                                                                                                    |               |                                              | ^    |
| dd Contact                                 | Licence Bill/Account<br>Activation            | Contact                                                                                               |               |                                              | -    |
| sign Contact                               | Contact Details have been up                  | adated.                                                                                               |               |                                              |      |
| located Number Blocks                      | Contact Declars have been a                   | pareno.                                                                                               |               |                                              |      |
| ew Contacts                                | Company Name                                  | Test BA                                                                                               | Contact Type* | Licence Bill/Account Contact                 |      |
| ON/PECS                                    | Company name                                  | ROL DH                                                                                                | consect type  | Activation                                   |      |
|                                            |                                               |                                                                                                    |               | Application Internal<br>Application External | - 0  |
|                                            |                                               |                                                                                                    |               | Hold down "Cot" to select multiple contacts  | *    |
|                                            |                                               |                                                                                                    |               |                                              |      |
|                                            | Edit Contact Details:                         |                                                                                                    |               |                                              |      |
|                                            | Title                                         | Mr                                                                                                    | Forename*     | Test                                         |      |
|                                            | Sumame*                                       | PA                                                                                                    | Email*        | targete2c@gmail.com                          |      |
|                                            | Telephone*                                    | 05065656565                                                                                           | Mobile        | 1234567891                                   |      |
|                                            | Date of Birth                                 |                                                                                                    |               |                                              |      |
|                                            |                                               | [ 03/02/2020 ]                                                                                        |               |                                              |      |
|                                            | Address Information:                          |                                                                                                    |               |                                              |      |
|                                            | Street Address*                               | Whiski Shop,4-7 North Bank Street                                                                     | City*         | Edinburgh                                    |      |
|                                            |                                               | Enter a street name or postcode in the box<br>above and use 'Validate' to confirm the full<br>address |               |                                              |      |
|                                            |                                               | Validate                                                                                              |               |                                              |      |
|                                            | Post Code*                                    | EH1 2LP                                                                                               | Country       | United Kingdom                               | ,    |
|                                            |                                               |                                                                                                    | Up            | odate Button                                 |      |
|                                            | Please select contact ro                      | le to update address                                                                                  |               |                                              |      |
|                                            | Test BA<br>Licence Bill/Account<br>Activation | Contact                                                                                               | / -           |                                              | Ĵ    |
|                                            |                                               |                                                                                                    | ¥             |                                              |      |
|                                            |                                               | Upd                                                                                                   | ate Cancel    |                                              |      |
|                                            |                                               |                                                                                                    |               |                                              |      |

## How to create a Communications Provider Business Account

1. Click on the "New Applications" option from the Account Home page

| DFCOM making common for everyone | New Application Tab.                                                              | Т |
|----------------------------------|-----------------------------------------------------------------------------------|---|
| Home                             | Fields marked with * are required                                                 |   |
| New Applications                 | Select the entity you are applying for. If they are<br>not listed, select Other.* |   |
| Existing Applications            | Test BA Licence Bill/Account Contact                                              |   |
| Invoice and Statements           | <ul> <li>Other</li> </ul>                                                         |   |
| Add Contact                      |                                                                                   |   |
| Assign Contact                   |                                                                                   |   |
| Allocated Number Blocks          |                                                                                   |   |
| View Contacts                    |                                                                                   |   |
| PECN/PECS                        |                                                                                   |   |
|                                  | Select your application type from the drop-down list.*                            |   |
|                                  | None *                                                                            |   |

Fig 12

2. Select **"Others**". Select the **Application type** from the drop-down list and choose the **Number type** where applicable.

3. Click on "Continue" button.

| OFCOM making communications work<br>for everyone                                                                                              |                                                                                                    | Test PA |
|----------------------------------------------------------------------------------------------------|----------------------------------------------------------------------------------------------------|---------|
| Home New Applications Existing Applications Invoice and Statements Add Contact Assign Contact Allocated Number Blocks View Contacts PECN/PECS | Fields marked with * are required     Select the entity you are applying for. If they are not listed, select Other.     Other     Select other and select Number     Select other and select Number     Types.     O7 - Personal Numbers     O7 - Personal Numbers     O7 - Radiopaging and Mobile Numbers     O8 - Non-Geographic Numbers     O7 - Radiopaging and Mobile Numbers     O8 - Non-Geographic Numbers     O7 - Radiopaging and Mobile Numbers     O8 - Non-Geographic Numbers     O8 - Non-Geographic Numbers     O7 - Personal Numbers     O8 - Non-Geographic Numbers     O8 - Non-Geographic Numbers     O7 - Personal Numbers     O8 - Non-Geographic Numbers     O8 - Non-Geographic Numbers     O7 - Personal Numbers     O8 - Non-Geographic Numbers     O8 - Non-Geographic Numbers     O8 - Non-Geographic Numbers     O8 - Non-Geographic Numbers     O8 - Non-Geographic Numbers     O8 - Non-Geographic Numbers |         |
|                                                                                                    | Continue                                                                                                    |         |

4. Complete all mandatory fields on '**Communications Provider (CP) Check**' page and click on "**Validate Account**" button.

| OFCOM making communic<br>for everyone | ations work                       | Test PA              |
|---------------------------------------|-----------------------------------|----------------------|
| Home                                  | Communication Provide             |                      |
| New Applications                      | Fields marked with * are required | None Validate Button |
| Existing Applications                 |                                   | Validate Button      |
| Invoice and Statements                | Company / Individual<br>Name*     |                      |
| Add Contact                           | Company Registration              |                      |
| Assign Contact                        | Number                            |                      |
| Allocated Number Blocks               |                                   | Validate Account     |
| View Contacts                         |                                   | Cancel               |
| PECN/PECS                             |                                   |                      |

5. Click on "Create Account" button if no result is found.

| 9  | making communications<br>for everyone | ; work                                                          |                          |                                         | Test PA |
|----|---------------------------------------|-----------------------------------------------------------------|--------------------------|-----------------------------------------|---------|
| _  |                                       |                                                                 |                          |                                         |         |
|    | Home                                  | Communication Provider (CF<br>Fields marked with * are required | P) Check                 | No result found based on your criteria. |         |
|    | New Applications                      | Legal Type*                                                     | Company •                | Create Account                          |         |
|    | Existing Applications                 |                                                                 | NIIT TECHNOLOGIES LIMITE |                                         |         |
|    | Invoice and Statements                | Company / Individual Name*                                      | NIT TECHNOLOGIES LIMITE  |                                         |         |
|    | Add Contact                           | Company Registration<br>Number*                                 | 02648481                 | Button to create Account                |         |
|    | Assign Contact                        |                                                                 | Validate Account         |                                         |         |
|    | Allocated Number Blocks               |                                                                 |                          |                                         |         |
|    | View Contacts                         |                                                                 | Cancel                   |                                         |         |
|    | PECN/PECS                             |                                                                 |                          |                                         |         |
| 11 |                                       |                                                                 |                          |                                         |         |

6. Provide requested details on the form. Please note that you will only be able to save details if all the mandatory fields are completed (mandatory fields are marked with \*).

7. Click the "Save" button. (see Fig 16)

| ome                  | Applicant Registration                            |                                                                                                    |                     |                     |  |
|----------------------|---------------------------------------------------|----------------------------------------------------------------------------------------------------|---------------------|---------------------|--|
| nw Applications      | Fields marked with " are require                  | ed -                                                                                                    |                     |                     |  |
| inting Applications  | Legal Type*                                       | Company .                                                                                                    | Status              | Current             |  |
| voice and Statements | Company Name*                                     | NET TECHNOLOGIES LIMITED                                                                                                    | Nature of Business* | Telecommunications  |  |
| id Contact           | Trading Name                                      |                                                                                                    | Country of          | United Kingdom      |  |
| sign Contact         | the second second                                 |                                                                                                    | Incorporation       | control conflore of |  |
| ocated Number Blocks | Company Registration                              | 02548481                                                                                                    | Incorporation /     |                     |  |
| ne Contacts          | Number*                                           |                                                                                                    | Commencement Date   | £01405/30301        |  |
| CNIPECS              | Registered Office                                 |                                                                                                    |                     |                     |  |
|                      | Street Address *                                  | Baker & McKenzie, 100 New Bridge<br>Street                                                                                           |                     |                     |  |
|                      |                                                   | Enter a street name or postcode in the<br>box above and use 'Validate' to confirm<br>the full address                                |                     |                     |  |
|                      |                                                   | Validate                                                                                                    |                     |                     |  |
|                      | City*                                             | London                                                                                                    |                     |                     |  |
|                      | Postcode*                                         | ECAV 6JA                                                                                                    |                     |                     |  |
|                      | Country                                           | UNITED KINGDOM                                                                                                    |                     |                     |  |
|                      | Telephone Number*                                 | 1234567890                                                                                                    |                     |                     |  |
|                      | Email Address*                                    | nittech@gmail.com                                                                                                    |                     |                     |  |
|                      | Website                                           |                                                                                                    |                     |                     |  |
|                      | Yes Onternal contact                              | tact working directly for this Company/Indukid<br>s will receive all correspondence)<br>cantact working on behall of this Company/In |                     | epresentative)      |  |
|                      | Please attach Letter<br>Choose File OP - Formal o |                                                                                                    |                     |                     |  |
|                      | C-                                                | ave Button                                                                                                    |                     |                     |  |

Note 2: When the "Save" button is clicked, all the buttons will disable and "Please wait as CP registration is in process..." processing message will display. After processing the popup will be shown on the screen as below.

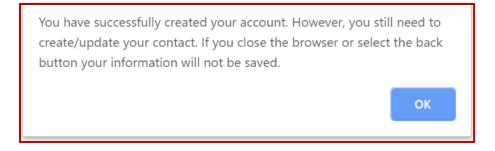

While 'OK' is clicked 'Update' button shall become visible. This button will allow the user to update their details and associate themselves with the New CP account created.

8. Provide details on the 'Contact Registration Form' and select Contact Type(s). Note that multiple contact types can be selected by holding down your "Ctrl" key.

9. Click "Update" button to save details.

| rsking communications work<br>Tir everyoop      |                                                                |                                                                                                 |          |               |                                                                      | Test PA |
|-------------------------------------------------|----------------------------------------------------------------|-------------------------------------------------------------------------------------------------|----------|---------------|----------------------------------------------------------------------|---------|
| Home<br>New Applications                        | Contact Registration Form<br>Fields marked with * are required |                                                                                                 |          |               |                                                                      |         |
| Existing Applications<br>Invoice and Statements | Company Name                                                   | NiiTCorp                                                                                        |          | Contact Type* | Licence Bill/Account Contact<br>Activation<br>Application Internal   | ^       |
| Add Contact<br>Assign Contact                   |                                                                |                                                                                                 |          |               | Application External<br>Hold down "Ctrl" to select multiple contacts | •       |
| Allocated Number Blocks<br>View Contacts        | Contact Information:                                           | Mr                                                                                              | ٣        | Forename*     | Test                                                                 |         |
| PECN/PECS                                       | Sumame*                                                        | РА                                                                                              |          | Telephone*    | 5656565234                                                           |         |
|                                                 | Mobile<br>Date of Birth                                        | 1234567891                                                                                      |          | Email*        | targete2c@gmail.com                                                  |         |
|                                                 | Address Information:                                           |                                                                                                 |          |               |                                                                      |         |
|                                                 |                                                                | Enter a street name or postcode in the box above and use 'Validate' to confirm the full address |          | City*         |                                                                      |         |
|                                                 | Past Code*                                                     | Update button                                                                                   | date Res | Country*      | United Kingdom                                                       | Y       |

10. A Communications Provider Business Account can also be created from the Username tab in the top-right corner of the screen.

### How to create numbering applications

To make an application, please follow the following steps:

From the Business Account home page

1. Click the "New Applications" tab.

| Ofcom                  | making communications work<br>for everyone |                             | New Application Tab                                      |
|------------------------|--------------------------------------------|-----------------------------|----------------------------------------------------------|
| Home                   |                                            | Fields harked with * are    | ,                                                        |
| New Applications       |                                            | Select the entity you       | are applying for. If they are not listed, select Other.* |
| Existing Applications  |                                            | Licence Bill/Acco     Other | unt Contact                                              |
| Invoice and Statements | s                                          | U UNE                       |                                                          |
| Add Contact            |                                            |                             |                                                          |
| Assign Contact         |                                            |                             |                                                          |
| Allocated Number Bloc  | ks                                         |                             |                                                          |
| View Contacts          |                                            |                             |                                                          |
| PECN/PECS              |                                            |                             |                                                          |
|                        |                                            | Select your application t   | ype from the drop-down list.*                            |
|                        |                                            | None                        | ,                                                        |
|                        |                                            |                             |                                                          |

- 2. Select the Communications Provider Business Account that the application is for.
- 3. Select the application type from the drop-down list. The application we are going to use in this instance is **"Allocation"**
- 4. Select the Number type.
  - a. CP contact will be able to select Number type once on the Application selection page.
  - b. Number type selected by the CP contact is going to prepopulate on the Application page.
- 5. Click "Continue"

| making communications work<br>for everyone |                                                                                |                                                                                                    | Test PA |
|--------------------------------------------|--------------------------------------------------------------------------------|----------------------------------------------------------------------------------------------------|---------|
| Home                                       | Fields marked with " are required                                              |                                                                                                    |         |
| New Applications Existing Applications     | Select the entity you are applying for. If they are not listed, select Other.* | Please select Number type for Allocation.*                                                            |         |
|                                            | Test BA     Licence Bill/Account Contact                                       |                                                                                                    |         |
|                                            | © Other                                                                        | S1 - 01 or 02 - Geographic Numbers  O 03 - Non-Geographic Numbers: Calls charged at a geographic rate |         |
| Invoice and Statements                     |                                                                                |                                                                                                    |         |
| Add Contact                                |                                                                                | Ø 05 - Non-Geographic Numbers                                                                         |         |
| Assign Contact                             |                                                                                |                                                                                                    |         |
| Allocated Number Blocks                    |                                                                                | 07 - Radiopaging and Mobile Numbers                                                                   |         |
| View Contacts                              |                                                                                |                                                                                                    |         |
| PECN/PECS                                  |                                                                                |                                                                                                    |         |
|                                            | Select your application type from the drop-down list.*                         |                                                                                                    |         |
|                                            | Allocation                                                                     | Continue Button                                                                                       |         |
|                                            | Conti                                                                          |                                                                                                    |         |

| OFCOM making communication for everyone | ations work                                                     |                          |                                         | Test PA |
|-----------------------------------------|-----------------------------------------------------------------|--------------------------|-----------------------------------------|---------|
| Home                                    | Communication Provider (Cl<br>Fields marked with * are required | P) Check                 | No result found based on your criteria. |         |
| New Applications                        | Legal Type*                                                     | Company •                | Create Account                          |         |
| Existing Applications                   |                                                                 |                          |                                         |         |
| Invoice and Statements                  | Company / Individual Name*                                      | NIIT TECHNOLOGIES LIMITE |                                         |         |
| Add Contact                             | Company Registration<br>Number*                                 | 02648481                 |                                         |         |
| Assign Contact                          |                                                                 | Validate Account         |                                         |         |
| Allocated Number Blocks                 |                                                                 | Validate Account         |                                         |         |
| View Contacts                           |                                                                 | Cancel                   |                                         |         |
| PECN/PECS                               |                                                                 |                          | -                                       |         |
|                                         |                                                                 |                          |                                         |         |

Note 3: If you wish to create an Allocation/Return/Transfer, then choose the appropriate application type from the dropdown list.

Note 4: After clicking the "Continue" button, users will be directed to provide utilisation details on allocated number blocks where relevant (see Fig 19). The following activities can be completed:

- 1. Add details as requested and click "Update utilisation".
- 2. In addition, you can also download CSV files by selecting available number blocks and selecting the "Download csv" button, to provide details on the CSV files. Users can also upload CSV files by using the "Import Number Block" button.
- 3. If there are no utilisation details to be provided, click the "Continue to application" button to proceed.

Note 5: Users will be directed to the PECN/PECS section to upload a network diagram for Fixed and/or Mobile networks, dependent on the number type applied for.

6. In order to upload a network diagram, attach the relevant document from your own directory/files and click on the **"Upload PECN/PECS"** button.

| making communications work<br>for everyone |                                                                                                    | Test PA |
|--------------------------------------------|----------------------------------------------------------------------------------------------------|---------|
| Home                                       | PECINPECS                                                                                                    |         |
| New Applications<br>Existing Applications  | PECN/PECS<br>Fields marked with * are required                                                                                                    |         |
| Invoice and Statements                     | Please Upload PECS/PECN diagram for Fixed and Mobile.                                                                                                    |         |
| Add Contact                                | You should note that Ofcom can only allocate number ranges from the UK's telephone numbering plan to Providers of Public Electronic Communications Networks ("PECIA") or Providers of Public Communications Services ("PE                                  |         |
| Assign Contact                             | who have appropriate arrangements with a provider of a PECIN, as defined in Section 32 of the Communications Act 2003, who are thereby bound by Condition B1 of the General Conditions of Entitlement (Allocation, Adoption<br>Use of Telephone Numbers).  | and     |
| Allocated Number Blocks                    | In order to make your applications, you will be required to update the PECIV/PECS area of NMS with details of your network including providing a confirmation of your hosting/interconnection agreement which will form part ou<br>application assessment. | ж       |
| View Contacts                              |                                                                                                    |         |
| PECN/PECS                                  | PEC Type *None <b>v</b> Type *None <b>v</b>                                                                                                    |         |
|                                            | Date of Network Delivery Description of Network or<br>[29/01/2020] Service                                                                                                    |         |
|                                            | PECN/PECS Attachment * Choose File No file chosen Button to upload Network diagram. Upload PECN/PECS                                                                                                    |         |

8. Click on "Continue" button when diagrams are uploaded.

| OFCOM making communications work<br>for everyone |                                                                         |                                                                                                    |                                                         |                                               | Test PA                      |
|--------------------------------------------------|-------------------------------------------------------------------------|----------------------------------------------------------------------------------------------------|---------------------------------------------------------|-----------------------------------------------|------------------------------|
| Home                                             | PECN/PECS                                                               |                                                                                                    |                                                         |                                               |                              |
| New Applications                                 | PECN/PECS<br>Fields marked with * are required                          |                                                                                                    |                                                         |                                               |                              |
| Existing Applications                            |                                                                         |                                                                                                    |                                                         |                                               |                              |
| Invoice and Statements                           | who have appropriate arrangements with a                                | te number ranges from the UK's telephone numbering p<br>a provider of a PECN, as defined in Section 32 of the Corr |                                                         |                                               |                              |
| Add Contact                                      | Use of Telephone Numbers).                                              |                                                                                                    |                                                         |                                               |                              |
| Assign Contact                                   | In order to make your applications, you will<br>application assessment. | be required to update the PECN/PECS area of NMS with                                                               | h details of your network including providing a confirm | ation of your hosting/interconnection agreeme | ent which will form part our |
| Allocated Number Blocks                          |                                                                         |                                                                                                    |                                                         |                                               |                              |
| View Contacts                                    | PEC Type *                                                              | None                                                                                                    | <ul> <li>Type *</li> </ul>                              | None                                          | ٣                            |
| PECN/PECS                                        | Date of Network Delivery                                                | 1/2020]                                                                                                    | Description of Network or<br>Service                    |                                               |                              |
|                                                  | PECN/PECS Attachment * Cho                                              | ose File No file chosen                                                                                            |                                                         |                                               |                              |
|                                                  | PECS Documents                                                          |                                                                                                    |                                                         |                                               | A                            |
|                                                  | Action                                                                  | PEC Type                                                                                                    | Туре                                                    | Title                                         | Name Date                    |
|                                                  | View Delete                                                             | PECS                                                                                                    | Fixed                                                   | CHG0015695664 - Release Note.docx             | PEC# 29/01/20                |
|                                                  |                                                                         |                                                                                                    |                                                         |                                               |                              |
|                                                  | Diagram successfully uploaded. Please of                                | lick continue.                                                                                                    |                                                         | Contin                                        | ue hutton                    |
|                                                  | Upload PECK/PECS Continue Continue button                               |                                                                                                    |                                                         |                                               |                              |

#### Note 6: After clicking the "Continue" button, users will be taken to the number application form.

9. A pop-up message will appear on the screen, informing users they have 60 minutes to complete the form and submit the application. A timer is provided in the top-right corner of the screen. It is not possible to save a partially completed application, so please have the necessary information to hand before commencing.

| making communications work<br>for everywork | baur34-ofcom.cs86.force.com says<br>You have 60 minutes to complete this form. | Test PA |
|---------------------------------------------|--------------------------------------------------------------------------------|---------|
| Home                                        | ок                                                                             |         |
| New Applications                            |                                                                                | ,       |
| Existing Applications                       |                                                                                |         |
| Invoice and Statements                      |                                                                                |         |
| Add Contact                                 |                                                                                |         |
| Assign Contact                              |                                                                                |         |
| Allocated Number Blocks                     |                                                                                |         |
| View Contacts                               |                                                                                |         |
| PECN/PECS                                   |                                                                                |         |
| ,                                           |                                                                                |         |
|                                             |                                                                                |         |

10. Provide details as required on the form and ensure all mandatory fields (marked with an asterisk\*) are completed. After completion, press the "**Submit**" button.

#### a. Part 1. Communication Provider (CP) Profile

Users are required to review the CP information that has been supplied and confirm that it is complete, accurate and up-to-date. The form provides a link for users to view their CP information in a new window.

#### b. Part 2: PECS and PECN

Users must confirm the relevant status of their network and/or service provision, selecting at least one of the options provided.

c. Part 3. Application for Number Blocks Search Number Block Section

Select **Number type**, **Number sub type** and the **Service type** from the drop-down fields on the **'Search Network Block'** section. Click the **"Search"** button to view available number blocks.

Users can also enter the **Number type**, **Number sub type** and the **Service type** on the **search field** for a quick search.

A list of available number blocks that match the criteria will be displayed. Select desired number block(s) and click the "Add" button.

Provide the requested details for the selected number block(s).

#### d. Additional Information

Users can add additional information if required in the 'Additional Information' section. Users can also upload attachments. Attach the relevant document from your own directory/files and click on the **"Upload"** button.

#### e. **Declaration**

In the Declaration section, tick the check boxes to be able to submit the form.

|                                                                                                    |                                                                    |                                         |                                                                 | Terr                                                                                  | Remaining: 54-26 |
|----------------------------------------------------------------------------------------------------|--------------------------------------------------------------------|-----------------------------------------|-----------------------------------------------------------------|---------------------------------------------------------------------------------------|------------------|
| Number Block Applications -Allocat<br>Fields marked with "are required                             | tion                                                               |                                         |                                                                 |                                                                                       |                  |
| Part 1. Communication Provider (CP) Profile<br>Och here to view CP Datals                          | response to Part 1 and confirm that it is complet                  | e, accurate, and up-to-date."           |                                                                 |                                                                                       |                  |
| Part 2. PECS and PECN*<br>Please select at least one option                                        |                                                                    |                                         |                                                                 |                                                                                       |                  |
|                                                                                                    | applicant is a provider of a Public Electronic Com                 | munications families as defined in the  | Communications Act of 2023.                                     |                                                                                       |                  |
|                                                                                                    |                                                                    |                                         |                                                                 | onths from the date of allocation of the numbers requested in this application.       |                  |
|                                                                                                    | applicant is a provider of a Public Electronic Com                 |                                         |                                                                 |                                                                                       |                  |
|                                                                                                    |                                                                    |                                         |                                                                 | wriths from the date of allocation of the numbers requested in this application.      |                  |
| II I declare on behalf of the applicant, that this confirmation checkbox for Part 2 to proceed.    | application is only for Communication identity (C                  | CUPID) Codes or Reseller Identification | (RRD) Codes(b) and is not for any other type of code or numb    | er. If the user checks this declaration, the user is finished with Part 2 and needs t | 1 dick the       |
| Part 2.1 Network and/or Senice Provision C                                                         | confirmation<br>response to Part 2 and confirm that it is complete | e, accurate, up-to-date.*               |                                                                 |                                                                                       |                  |
| Part 3. Application for Number Blocks<br>Application Details                                       |                                                                    |                                         |                                                                 |                                                                                       |                  |
| Communication Provider                                                                             |                                                                    | Test BA                                 |                                                                 |                                                                                       |                  |
| Request Number Blocks<br>Select the number type then cick Search. To refine<br>Search Number Block | ryour search, select a number sub type, service type               | and geographic area (where applicable   |                                                                 |                                                                                       |                  |
| Number Type*                                                                                       |                                                                    | Number Sub Type                         |                                                                 |                                                                                       |                  |
| -None-                                                                                             |                                                                    | None                                    |                                                                 |                                                                                       |                  |
| Search<br>Search                                                                                   |                                                                    |                                         |                                                                 |                                                                                       |                  |
| 3.3 Additional Information                                                                         |                                                                    |                                         |                                                                 |                                                                                       |                  |
| Additional Information Comments                                                                    |                                                                    |                                         | Attachments Description                                         |                                                                                       |                  |
| Add Attachment                                                                                     | Mainan Asarina (1963)<br>Yashan 1000 danatarini                    |                                         |                                                                 |                                                                                       |                  |
| Choose Files No file chosen                                                                        |                                                                    |                                         |                                                                 |                                                                                       |                  |
| Upload                                                                                             |                                                                    |                                         |                                                                 |                                                                                       |                  |
| Part 4 Declaration                                                                                 | ton Form and any accompanying material result                      | fed in to the best of mulknowledge in   | nd belief, imae, accurate and up-to-date. I further during that | no material information has been withheld with the intention of causing Otcom         | to be misled.*   |
|                                                                                                    |                                                                    |                                         | Form, all those allocations will be adopted within six months   |                                                                                       |                  |
|                                                                                                    |                                                                    |                                         | Submit Cancel                                                   |                                                                                       |                  |

11. A message confirming that the application has been successfully submitted will appear on the screen.

| reveryone making communications work | Tes                                | st PA |
|--------------------------------------|------------------------------------|-------|
| Home                                 | Application Submitted Successfully |       |
| New Applications                     |                                    |       |
| Existing Applications                |                                    |       |
| Invoice and Statements               |                                    |       |

## How to create Transfer type applications

Transfer application is mainly categorised into two parts.

#### For Gaining CP

Raising Transfer request by a Gaining CP is similar to raising an Allocation request. While raising the Transfer request user needs to select Losing CP as well. Refer below screenshot.

#### Search Number Block Section

Select Losing CP, Number type, Number sub type and the Service type from the drop-down fields on the 'Search Network Block' section. Click the "Search" button to view available number blocks.

| Number Block Applications - Transfer<br>redd maned with "air repared                                                                                                    |                                                         |                                                                                   |                                                                     | Time Remaining : 54:0 |  |  |  |  |
|----------------------------------------------------------------------------------------------------|---------------------------------------------------------|-----------------------------------------------------------------------------------|---------------------------------------------------------------------|-----------------------|--|--|--|--|
| Part 1. Communication Provider D2R Partiels<br>Claims measure that defaunties provided in response to Part 1 and confirm that 1 is complete, accurate, and up to date."                                                                                                    |                                                         |                                                                                   |                                                                     |                       |  |  |  |  |
| Ner 2. PKS and PKOP*<br>Neas sets 21 kills or or uption                                                                                                    |                                                         |                                                                                   |                                                                     |                       |  |  |  |  |
| I declare on behalf of the applicant, that the applicant is a provider of a Public Electronic Communications Service as defined in the C                                                                                                    | Communications Act of 2003.                             |                                                                                   |                                                                     |                       |  |  |  |  |
| I declare on behalf of the applicant, that the applicant shall commence the provision of a Public Electronic Communications Service                                                                                                    | as defined in the Communications Act of 2003 within     | n six months from the date of allocation of the numbers requested in this app     | fication.                                                           |                       |  |  |  |  |
| I declare on behalf of the applicant, that the applicant is a provider of a Public Electronic Communications Network as defined in the                                                                                                    | e Communications Act of 2003.                           |                                                                                   |                                                                     |                       |  |  |  |  |
| I declare on behalf of the applicant, that the applicant shall commence the provision of a Public Electronic Communications Network                                                                                                    | rk as defined in the Communications Act of 2003 withi   | in six months from the date of allocation of the numbers requested in this ap     | plication.                                                          |                       |  |  |  |  |
| I declare on behalf of the applicant, that this application is only for Communication Identity (CUPID) Codes or Reseller Identification                                                                                                    | (RID) Codes(s) and is not for any other type of code or | r number. If the user checks this declaration, the user is finished with Part 2 a | and needs to click the confirmation checkbox for Part 2 to proceed. |                       |  |  |  |  |
| Part 2.1 Network and/or Service Provision Confirmation  I there reviewed the information provided in response to Part 2 and confirm that it is complete, accurate, up-to-date.*                                                                                                |                                                         |                                                                                   |                                                                     |                       |  |  |  |  |
| Part 3. Application for Number Blocks<br>Application Details                                                                                                    |                                                         |                                                                                   |                                                                     |                       |  |  |  |  |
|                                                                                                    | Test PA                                                 |                                                                                   |                                                                     |                       |  |  |  |  |
| Loosing CP.                                                                                                    |                                                         |                                                                                   |                                                                     |                       |  |  |  |  |
| Select the number type then clck is with to refine your search, select a number sub type, service type and geographic area (where applicable)                                                                                                    |                                                         |                                                                                   |                                                                     |                       |  |  |  |  |
|                                                                                                    |                                                         |                                                                                   |                                                                     |                       |  |  |  |  |
| Losng CP                                                                                                    |                                                         |                                                                                   |                                                                     |                       |  |  |  |  |
| road n.                                                                                                    |                                                         |                                                                                   |                                                                     |                       |  |  |  |  |
| Number Tige*                                                                                                    | Number Sub Type                                         |                                                                                   |                                                                     |                       |  |  |  |  |
| None 🗸                                                                                                    | None                                                    | ~                                                                                 |                                                                     |                       |  |  |  |  |
| Service Type                                                                                                    |                                                         |                                                                                   |                                                                     |                       |  |  |  |  |
| 0                                                                                                    |                                                         |                                                                                   |                                                                     |                       |  |  |  |  |
| 0                                                                                                    |                                                         |                                                                                   |                                                                     |                       |  |  |  |  |
| Search                                                                                                    |                                                         |                                                                                   |                                                                     |                       |  |  |  |  |
|                                                                                                    |                                                         |                                                                                   |                                                                     |                       |  |  |  |  |
| South                                                                                                    |                                                         |                                                                                   |                                                                     |                       |  |  |  |  |
| 3.3 Additional Information                                                                                                    |                                                         |                                                                                   |                                                                     |                       |  |  |  |  |
| Additional information Comments                                                                                                    |                                                         | Attachments Description                                                           |                                                                     |                       |  |  |  |  |
|                                                                                                    |                                                         |                                                                                   |                                                                     |                       |  |  |  |  |
| Maximum Augustum (11012)<br>Nacional (11012)                                                                                                    |                                                         |                                                                                   |                                                                     |                       |  |  |  |  |
| Norban (1997) distributions tail                                                                                                    |                                                         |                                                                                   |                                                                     |                       |  |  |  |  |
| Choose Files No file chosen                                                                                                    |                                                         |                                                                                   |                                                                     |                       |  |  |  |  |
| Uplead                                                                                                    |                                                         |                                                                                   |                                                                     |                       |  |  |  |  |
| Part 4 Declaration                                                                                                    |                                                         |                                                                                   |                                                                     |                       |  |  |  |  |
| I declare that all information in this Application Form and any accompanying maturial provided is to the best of my knowledge and to<br>I hereby confirm on behalf of the applicant that in the event the applicant is allocated the numbers requested in this Application For |                                                         |                                                                                   | Ofcom to be misled.*                                                |                       |  |  |  |  |
|                                                                                                    |                                                         |                                                                                   |                                                                     |                       |  |  |  |  |
| Sand Cover                                                                                                    |                                                         |                                                                                   |                                                                     |                       |  |  |  |  |

#### For Losing CP

After Gaining CP request for transferring number block/s then it will go to Losing CP to approve/reject the request.

1. Login with Losing CP and go to **Existing applications** tab.

| CRECORD making communicat |                                                | isting Applica | ation tab. |                         |                  | Rel28 PA     |
|---------------------------|------------------------------------------------|----------------|------------|-------------------------|------------------|--------------|
| Home                      | Existing Allocation Applica                    | ations         |            |                         |                  |              |
| New Applications          | Show 10 v entries                              |                |            |                         |                  |              |
| Existing Applications     | Application ID                                 | Created Date   | CP Name    | Application/Case Status | Number Type      | Action       |
| Invoice and Statements    | 00863907                                       | 17/04/2020     | Rel28 BA   | Approved                | S1 Geographic No | t Applicable |
| Add Contact               | Showing 1 to 1 of 1 entries<br>Previous 1 Next |                |            |                         |                  |              |
| Assign Contact            | Existing Reservation Appl                      | ications       |            |                         |                  |              |
| Allocated Number Blocks   | Show 10 • entries                              |                |            |                         |                  |              |
| View Contacts             | Search:                                        |                |            |                         |                  |              |
|                           | Application ID                                 | Created Date   | CP Name    | Application/Case Status | Number Type      | Action       |
| PECN/PECS                 |                                                |                | No a       | pplications submitted   |                  |              |

2. In Existing Transfer Application for Approval section, you can see application Losing CP needs to approve.

| Existing Transfer Applications For Approval    |              |            |                         |               |                |  |  |  |  |
|------------------------------------------------|--------------|------------|-------------------------|---------------|----------------|--|--|--|--|
| Show 10 • entries Application reference        |              |            |                         |               |                |  |  |  |  |
| Application ID                                 | Created Date | Gaining CP | Application/Case Status | Number Type   | Action         |  |  |  |  |
| App-02000                                      | 17/04/2020   | Rel35 BA   | Not Applicable          | S1 Geographic | Approve/Reject |  |  |  |  |
| Showing 1 to 1 of 1 entries<br>Previous 1 Next |              |            |                         |               |                |  |  |  |  |

- 3. When Losing CP click on **Approve/Reject** command link then it will redirect to another page where Losing CP can approve/reject number block.
  - a. If Losing CP clicks on "**Approve**" button, then it is redirected to Ofcom Team to further take action.
  - b. If Losing CP clicks on "Reject" button, then the request / application is rejected.
  - c. In case there are multiple number block request in single application, Losing CP can partially approve/reject the application. Then approved number blocks are forwarded to Ofcom Team to process further.

| DFCOM making communica<br>for everyone | itions work |      |         |
|----------------------------------------|-------------|------|---------|
| Home                                   | Number bl   | ocks |         |
| New Applications                       |             | 1243 | Status  |
| Existing Applications                  |             |      | Carling |
| Invoice and Statements                 | Approve     |      | Confirm |
| Add Contact                            |             | Back |         |
| Assign Contact                         |             |      |         |
| Allocated Number Blocks                |             |      |         |
| View Contacts                          |             |      |         |
| PECN/PECS                              |             |      |         |

**4.** When you click on **Approve** button after checking Number blocks. A message will appear to confirm.

| con                  | making comm<br>for everyone | nunications work |                     |                   |  |  |  |
|----------------------|-----------------------------|------------------|---------------------|-------------------|--|--|--|
| Home                 |                             | After ye         | ou have approved or | rejected all numb |  |  |  |
| New Applications     |                             | Numbe            | Number blocks       |                   |  |  |  |
| Existing Application | วทร                         |                  | Number blocks       | Status            |  |  |  |
| Invoice and Stater   | ments                       | 2                | 1243                | Approved          |  |  |  |
| Add Contact          |                             | Арр              | prove Reject        | Confirm           |  |  |  |
| Assign Contact       |                             |                  | Back                |                   |  |  |  |
| Allocated Number     | Blocks                      | _                |                     |                   |  |  |  |
| ,<br>View Contacts   |                             | А                | pprove Butte        | on                |  |  |  |
| PECN/PECS            |                             |                  |                     |                   |  |  |  |

**5.** After confirming a new message will appear that Application is now with Ofcom' Numbering Team.

| com                            | making communications v<br>for everyone | work                                                                                  |           |          |  |  |  |
|--------------------------------|-----------------------------------------|---------------------------------------------------------------------------------------|-----------|----------|--|--|--|
| Home                           | 1                                       | Thank you for your confirmation. This application is now with Ofcom's Numbering Team. |           |          |  |  |  |
| New Applications Number blocks |                                         |                                                                                       |           |          |  |  |  |
| Existing Applications          |                                         | Numbe                                                                                 | er blocks | Status   |  |  |  |
| Invoice and Statements         | 2                                       | ð 12                                                                                  | 243       | Approved |  |  |  |
| Add Contact                    |                                         | Approve                                                                               | Reject    | Confirm  |  |  |  |
| Assign Contact                 |                                         |                                                                                       | Back      |          |  |  |  |
| Allocated Number Blocks        | 6                                       |                                                                                       |           |          |  |  |  |
| View Contacts                  |                                         |                                                                                       |           |          |  |  |  |
| PECN/PECS                      |                                         |                                                                                       |           |          |  |  |  |

## How to make discount management application

#### Steps to follow:

- 1. Login to your account.
- 2. Click "New Applications".

| making commi<br>for everyone | New Application tab                                                                          |                       |                                                 |                            | Akanksha Jai                                   |
|------------------------------|----------------------------------------------------------------------------------------------|-----------------------|-------------------------------------------------|----------------------------|------------------------------------------------|
| Home<br>New Applications     | Licensing Numbering                                                                          |                       |                                                 |                            |                                                |
| Existing Applications        | L Contact details                                                                            |                       | t Applications                                  |                            | Contact Roles                                  |
| Existing Applications        | Name: Akanksha Jain<br>Email: niyatiseth03@gmail.com                                         | Application<br>ID     | Case ID                                         | Application/Case<br>Status | AIRTEL LIMITED<br>Licence Bill/Account Contact |
| Invoice and Statements       | Contact Id: 2-689451                                                                         | 00783197 00783197 New | Application Internal<br>Test Gaining CP BA 0987 |                            |                                                |
| Add Contact                  |                                                                                              | 00783196              | 00783196                                        | Approved                   | Application Internal                           |
| Assign Contact               | To update your contact and company details click<br>the Update Contact Details button below. | v                     | iew my Applic                                   | ations                     | Director                                       |
| Allocated Number Blocks      |                                                                                              |                       |                                                 |                            |                                                |
| View Contacts                | Update Contact Details                                                                       |                       |                                                 |                            | Manage my Contact Types                        |
| PECN/PECS                    |                                                                                              |                       |                                                 |                            |                                                |

- 3. Select the Communication Provider you are applying on behalf and select "**Discount**" as type of application.
- 4. Click on "Continue" button.

| Home                    | Fields marked with * are required                                              |                               |   |
|-------------------------|--------------------------------------------------------------------------------|-------------------------------|---|
| New Applications        | Select the entity you are applying for. If they are not listed, select Other.* |                               |   |
| Existing Applications   | AIRTEL LIMITED     Licence Bill/Account Contact                                |                               |   |
| Invoice and Statements  | Application Internal                                                           |                               |   |
| Add Contact             | <ul> <li>Other</li> </ul>                                                      | Select 'Discount' to create a | 1 |
| Assign Contact          |                                                                                | Number block application.     |   |
| Allocated Number Blocks |                                                                                | /                             | 1 |
| View Contacts           | None                                                                           |                               |   |
| PECN/PECS               | Allocation<br>Return                                                           |                               |   |
|                         | Transfer<br>Discount                                                           |                               |   |
|                         | Service Charge                                                                 |                               |   |
|                         | None                                                                           |                               |   |

*Please note: Non – BT/KCOM you will be able to provide the following details: Ported quantities, Extraction Date and Receiving communication provider.* 

For BT/KCOM you will be able to provide details of Ported quantities, Extraction Date receiving communication provider, Payphone quantities and WLR quantities

5. For Non-BT/KCOM provide details for the following fields: Ported Quantity, Extraction Date and Receiving Communication Provider fields.

| Creating communication for everyone | ons work                                     |                                  |                     | Akanksha Jain |
|-------------------------------------|----------------------------------------------|----------------------------------|---------------------|---------------|
| Home                                | Fields marked with * are required            |                                  |                     |               |
| New Applications                    | Discount Application                         |                                  |                     |               |
| Existing Applications               | Ported Quantity*                             | Extraction Date*                 | Receiving CP*       | Delete Link   |
| Invoice and Statements              |                                              | [ 17/12/2019 ]                   |                     |               |
| Add Contact                         | Showing 1 to 1 of 1 entries<br>Add Row       |                                  |                     |               |
| Assign Contact                      | Note :- Extraction date should be in correct | format (dd/mm/yyyy) to make Rece | iving CP searchable |               |
| Allocated Number Blocks             |                                              | Submit Cano                      | el                  |               |
| View Contacts                       |                                              |                                  |                     |               |
| PECN/PECS                           |                                              |                                  |                     |               |

**Note\*-** Communication Provider which does not have any chargeable number block allocated will not be able to create discount application.

6. For BT/KCOM CP's provide details for the following fields: Ported Quantity, Payphone Quantity, WLR Quantity, Extraction Date and Receiving CP fields.

| making communication for everyone | ons work                                               |                               |                          |               | Akanksha Jain |
|-----------------------------------|--------------------------------------------------------|-------------------------------|--------------------------|---------------|---------------|
| Home                              | Fields marked with * are required<br>Payphone Quantity |                               |                          |               |               |
| New Applications                  |                                                        |                               |                          |               |               |
| Existing Applications             | Discount Application                                   |                               |                          |               |               |
| Invoice and Statements            | Ported Quantity*                                       | WLR Quantity*                 | Extraction Date*         | Receiving CP* | Delete Link   |
| Add Contact                       |                                                        |                               | [ 17/12/2019 ]           |               |               |
| Assign Contact                    | Showing 1 to 1 of 1 entries<br>Add Row                 |                               |                          |               |               |
| Allocated Number Blocks           | Note :- Extraction date should be in con               | rect format (dd/mm/yyyy) to m | ake Receiving CP searcha | able          |               |
| View Contacts                     |                                                        | Submit                        | Cancel                   |               |               |
| PECN/PECS                         |                                                        |                               |                          |               |               |

7. Click the "Add Row" link to create multiple discount request with different Receiving CP

| OFCOM making communication for everyone | ons work                                      |                                 |                     | Akanksha Jain |
|-----------------------------------------|-----------------------------------------------|---------------------------------|---------------------|---------------|
| Home                                    | Fields marked with * are required             |                                 |                     |               |
| New Applications                        | Discount Application                          |                                 |                     |               |
| Existing Applications                   | Ported Quantity*                              | Extraction Date*                | Receiving CP*       | Delete Link   |
| Invoice and Statements                  |                                               | [17/12/2019]                    |                     |               |
| Add Contact                             | Showing 1 to 1 of 1 entries<br>Add Row        |                                 |                     |               |
| Assign Contact                          | Note Extraction date should be in correct for | ormat (dd/mm/yyyy) to make Rece | iving CP searchable |               |
| Allocated Number Blocks                 |                                               | Submit Cano                     | el                  |               |
| View Contacts                           | Add row button                                |                                 | -                   |               |
| PECN/PECS                               |                                               |                                 |                     |               |

8. To remove certain details on a row, click on the "Delete Row" link.

|                             | Fields marked with * are serviced      |                                        |                      |                  |
|-----------------------------|----------------------------------------|----------------------------------------|----------------------|------------------|
| Home                        | Fields marked with * are required      |                                        |                      |                  |
| New Applications            | Discount Application                   |                                        |                      |                  |
| Existing Applications       | Ported Quantity*                       | Extraction Date*                       | Receiving CP*        | Delete Link      |
|                             |                                        |                                        |                      | Delete Row       |
| Invoice and Statements      |                                        | [ 10/06/2020 ]                         |                      |                  |
| Add Contact                 |                                        |                                        |                      | Delete Row       |
| Assign Contact              |                                        | [ 10/06/2020 ]                         |                      | <b>↑</b>         |
| Allocated Number Blocks     | Showing 1 to 2 of 2 entries<br>Add Row |                                        |                      |                  |
| Anocated Number BIOCKS      |                                        | rrect format (dd/mm/yyyy) to make Reco | eiving CP searchable | Delete Row Link. |
| View Contacts               |                                        |                                        |                      |                  |
| PECN/PECS                   |                                        | Submit Can                             | cel                  |                  |
|                             |                                        |                                        |                      |                  |
|                             |                                        |                                        |                      |                  |
| About Ofcom                 | About this website                     |                                        |                      |                  |
| What is Ofcom?              | Accessibility                          |                                        |                      |                  |
| Contact Us                  | Cookies Policy                         |                                        |                      |                  |
|                             | Terms of Use                           |                                        |                      |                  |
| Nations and regions<br>lobs | Copyright and inform                   | ation re-use                           |                      |                  |

9. Click the "Submit" button to submit the details you provided on the application

Upon clicking on the submit button to submit the discount application a pop-up message shall be displaced reading "Do you want to proceed?" "success message will appear on the screen.

10. Click "**OK**" button to proceed with submission or cancel to stay on the page.

A success message shall be displayed when the application is submitted

|                         | naking communications<br>or everyone | work                       | preprod-ofcom.cs87.ford<br>Do you want to proceed? | e.com says                  | Ok Button                  | Akanksha Jain |
|-------------------------|--------------------------------------|----------------------------|----------------------------------------------------|-----------------------------|----------------------------|---------------|
| Home                    |                                      |                            | with * are required                                |                             |                            |               |
| New Applications        |                                      | Discount Appli             | cation                                             |                             |                            |               |
| Existing Applications   |                                      |                            | Ported Quantity*                                   | Extraction Date*            | Receiving CP*              | Delete Link   |
|                         |                                      | 100                        |                                                    | 17/12/2019                  | TESTING COMPANY            |               |
| Invoice and Statements  |                                      |                            |                                                    | [ 17/12/2019 ]              |                            |               |
| Add Contact             |                                      | Showing 1 to 1 o           | of 1 entries                                       |                             |                            |               |
| Assign Contact          |                                      | Add Row<br>Note :- Extract | ion date should be in correc                       | t format (dd/mm/yyyy) to ma | ke Receiving CP searchable |               |
| Allocated Number Blocks |                                      |                            |                                                    | Submit                      | Cancel                     |               |
| View Contacts           |                                      |                            |                                                    |                             |                            |               |
| PECN/PECS               |                                      |                            |                                                    |                             |                            |               |

11. Success message will appear on the screen.

| making communication<br>for everyone | is work                                     |                              |                             | Akanksha Jain |
|--------------------------------------|---------------------------------------------|------------------------------|-----------------------------|---------------|
| Home                                 | Application Created Successfully.           |                              |                             |               |
| New Applications                     | Fields marked with * are required           |                              |                             |               |
| Existing Applications                | Discount Application                        |                              |                             |               |
| Invoice and Statements               | Ported Quantity*                            | Extraction Date*             | Receiving CP*               | Delete Link   |
| Add Contact                          | 100                                         | 17/12/2019                   | TESTING COMPANY             |               |
| Assign Contact                       | Showing 1 to 1 of 1 entries                 | [ 17/12/2019 ]               |                             |               |
| Allocated Number Blocks              | Note :- Extraction date should be in correc | ct format (dd/mm/yyyy) to ma | ake Receiving CP searchable |               |
| View Contacts                        |                                             | Submit                       | Cancel                      |               |
| PECN/PECS                            |                                             |                              |                             |               |
|                                      |                                             |                              |                             |               |

12. You shall receive an email notification for the successful submission of the Discount application

|                                                                               | making communications wor<br>for everyone                  |
|-------------------------------------------------------------------------------|------------------------------------------------------------|
| Dear akkijain3                                                                |                                                            |
| Your discount application has been succ                                       | cessfully submitted.                                       |
| Once we have verified the information p whether you request has been approved |                                                            |
| Kind regards                                                                  |                                                            |
| Ofcom Numbering Team                                                          |                                                            |
|                                                                               |                                                            |
| Ofcom<br>Riverside House                                                      | Switchboard: +44 (0)20 7981 3000<br>or +44 (0)300 123 3000 |
| Za Southwark Bridge Road<br>London SE1 9HA                                    | www.ofcom.org.uk                                           |

#### How to provide details of ported number as receiving communication provider

When a Discount Application is submitted by a Communication provider to another Communication provider, the receiving Communication provider will also get an email notification to provide details of the numbers received **see image 8** 

Steps to Follow

1. Click on the "Verification of discounts applicable on ported numbers" link. Kindly refer below screenshot.

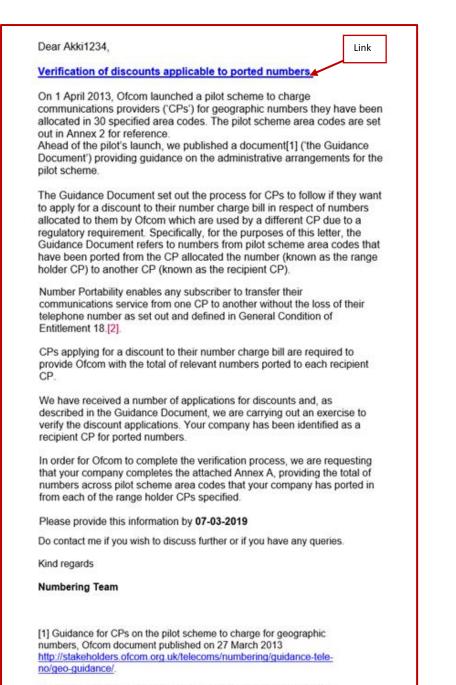

2 "Number Portability" means a facility whereby Subscribers who so request can retain their Telephone Number on a Public Communications 2. Enter the Ported Quantity value on Discount Verification screen.

| Ofcom | making communications work<br>for everyone |                 |                    |                             |
|-------|--------------------------------------------|-----------------|--------------------|-----------------------------|
|       |                                            | Dis             | count Verification |                             |
|       | Show 10<br>Search:                         | ~ entries       |                    |                             |
|       |                                            | Ported Quantity |                    | CP Name                     |
|       | Showing 1 to 1<br>Previous 1               |                 | akkijain3          | Click on "Submit"<br>button |
|       |                                            | Su              | bmit Cancel        |                             |

- 3. Click the Submit button.
- 4. Success message will be displayed upon successful submission of the details provided.

٦

| OFCOM<br>for everyone | munications work<br>e                          |                  |  |
|-----------------------|------------------------------------------------|------------------|--|
|                       | Records upda                                   | ted Successfully |  |
|                       | Discount                                       | Verification     |  |
|                       | Show 10 v entries<br>Search:                   |                  |  |
|                       | Ported Quantity                                | CP Name          |  |
|                       | 20                                             | akkijain3        |  |
|                       | Showing 1 to 1 of 1 entries<br>Previous 1 Next |                  |  |
|                       | Submit                                         | Cancel           |  |

## How to view existing numbering applications

Users can select the **"Existing Applications"** option from the **Business Account home page** to view the submitted application.

- If the application is in "**New**" and "**In complete**" stage user can edit the existing application and can remove the number blocks by clicking "Remove selected number block/s".
- If the application is **"In progress"** stage user cannot update the existing application. However, user can remove the number block/s from existing application.

| Ofcom                  | making communications work<br>for everyone | Existing A                                     | pplication Tab             |                    |                                          |                                                                                                    |             | Test PA                  |
|------------------------|--------------------------------------------|------------------------------------------------|----------------------------|--------------------|------------------------------------------|----------------------------------------------------------------------------------------------------|-------------|--------------------------|
| Home                   |                                            | Existing Allocation Applications               |                            |                    |                                          |                                                                                                    |             |                          |
| New Applications       |                                            | Show 10 • entries                              |                            |                    |                                          |                                                                                                    |             |                          |
| Existing Applications  |                                            | Search                                         |                            | 20 L               |                                          |                                                                                                    |             | 1.4.4                    |
| Invoice and Statements | 5                                          | Application 10<br>00823102                     | Created Date<br>30/01/2020 | CP Name<br>Test BA | Application/Case Stats<br>Approved       | s Number Typ<br>S1 Geograph                                                                                      |             | Action<br>Not Applicable |
| Add Contact            |                                            | Showing 1 to 1 of 1 entries<br>Previous 1 Next |                            |                    |                                          |                                                                                                    |             |                          |
| Assign Contact         |                                            | Existing Reservation Applications              |                            |                    |                                          |                                                                                                    |             |                          |
| Allocated Number Block | ks                                         | Show 10 • entries                              |                            |                    |                                          |                                                                                                    |             |                          |
| View Contacts          |                                            | Search                                         |                            |                    |                                          |                                                                                                    |             |                          |
| PECN/PECS              |                                            | Application ID                                 | Created Date               | CP Name            | Application<br>to applications submitted | vCase Status                                                                                                    | Number Type | Action                   |
|                        |                                            | Showing 0 to 0 of 0 entries<br>Previous Next   |                            |                    | о аррисатоти зартисно                    |                                                                                                    |             |                          |
|                        |                                            | Existing Return Applications                   |                            |                    |                                          |                                                                                                    |             |                          |
|                        |                                            | Show 10 * entries                              |                            |                    |                                          |                                                                                                    |             |                          |
|                        |                                            | Search:<br>Application ID                      | Created Date               | CP Name            | Analization                              | /Case Status                                                                                                    | Number Type | Action                   |
|                        |                                            | Approxime to                                   | Created Date               |                    | o applications submitted                 | Capit Systems                                                                                                    | searce the  | Petron                   |
|                        |                                            | Showing 0 to 0 of 0 entries<br>Previous Next   |                            |                    |                                          |                                                                                                    |             |                          |
|                        |                                            | Existing Transfer Applications                 |                            |                    |                                          |                                                                                                    |             |                          |
|                        |                                            | Show 10 • entries                              |                            |                    |                                          |                                                                                                    |             |                          |
|                        |                                            | Search                                         | 6                          | (T) 1              |                                          | 1                                                                                                    |             |                          |
|                        |                                            | Application ID                                 | Created Date               | CP Nat             | ne<br>o applications submitted           | Application/Case Status                                                                                          |             | Number Type              |
|                        |                                            | Showing 0 to 0 of 0 entries<br>Previous Next   |                            |                    |                                          |                                                                                                    |             |                          |
|                        |                                            | Existing Discount Applications                 |                            |                    |                                          |                                                                                                    |             |                          |
|                        |                                            | Show 10 • entries                              |                            |                    |                                          |                                                                                                    |             |                          |
|                        |                                            | Search                                         |                            |                    |                                          |                                                                                                    |             |                          |
|                        |                                            | Application ID                                 | Created Date               |                    | CP Name<br>o applications submitted      | Application/Case Status                                                                                          |             | Action                   |
|                        |                                            | Showing 0 to 0 of 0 entries<br>Previous Next   |                            |                    |                                          |                                                                                                    |             |                          |
|                        |                                            | Existing Service Charge Applications           |                            |                    |                                          |                                                                                                    |             |                          |
|                        |                                            | Show 10 * entries                              |                            |                    |                                          |                                                                                                    |             |                          |
|                        |                                            | Search:<br>Application 10                      | Created Date               |                    | CP Name                                  | Application/Case Status                                                                                          |             | Action                   |
|                        |                                            | Appication is                                  | Created Date               |                    | applications submitted                   | Appication/Lase status                                                                                           |             | Action                   |
|                        |                                            | Showing 0 to 0 of 0 entries<br>Previous Next   |                            |                    |                                          |                                                                                                    |             |                          |
|                        |                                            | Existing ECC Applications                      |                            |                    |                                          |                                                                                                    |             |                          |
|                        |                                            | Show 10 • entries                              |                            |                    |                                          |                                                                                                    |             |                          |
|                        |                                            | Search:                                        | 6                          |                    |                                          | for the second second second second second second second second second second second second second second second |             | A refer                  |
|                        |                                            | Application ID                                 | Created Date               |                    | CP Name<br>applications submitted        | Application/Case Status                                                                                          |             | Action                   |
|                        |                                            | Showing 0 to 0 of 0 entries                    |                            |                    |                                          |                                                                                                    |             |                          |
|                        |                                            | Previous Next                                  |                            |                    | Cancel                                   |                                                                                                    |             |                          |
|                        |                                            |                                                |                            |                    |                                          |                                                                                                    |             |                          |

| DECOM making comm<br>for everyone | Click on                                | the Appli    | ication Id   |                           |                    | Shazia Ansari-PA |
|-----------------------------------|-----------------------------------------|--------------|--------------|---------------------------|--------------------|------------------|
|                                   |                                         |              |              |                           |                    |                  |
| Home                              | Existing Allocation A                   | pplicatio'.s |              |                           |                    |                  |
| New Applications                  | Show 10 v en                            | trie         |              |                           |                    |                  |
| Existing Applications             | Application                             | Created Date | CP Name      | Application/Case Status   | Number Type        | Action           |
| Invoice and Statements            | 00904588                                | 03/06/2020   | ShazTelecom  | Approved                  | S7 Personal Number | Not Applicable   |
| Add Contact                       | 00904586                                | 02/06/2020   | testTelecom  | Approved                  | S1 Geographic      | Not Applicable   |
|                                   | 00904584                                | 29/05/2020   | ShazTelecom  | New                       | S1 Geographic      | Cancel           |
| Assign Contact                    | 00904583                                | 28/05/2020   | ShazTelecom  | Cancelled                 | 51 Geographic      | Not Applicable   |
| Allocated Number Blocks           | 00904582                                | 28/05/2020   | ShazTelecom  | Cancelled                 | 51 Geographic      | Not Applicable   |
|                                   | 00904581                                | 28/05/2020   | ShazTelecom  | Cancelled                 | S1 Geographic      | Not Applicable   |
| View Contacts PECN/PECS           | Showing 1 to 10 of 44<br>Previous 1 2   |              |              |                           |                    |                  |
|                                   | Existing Reservation                    | Applications |              |                           |                    |                  |
|                                   | Show 10 T er                            | tries        |              |                           |                    |                  |
|                                   | Search:                                 |              |              |                           |                    |                  |
|                                   | Application ID                          | Created      | Date CP Name | Application/Case          | Status Numb        | er Type Action   |
|                                   |                                         |              |              | No applications submitted |                    |                  |
|                                   | Showing 0 to 0 of 0 en<br>Previous Next | ntries       |              |                           |                    |                  |

## Existing Allocation Application:

| OFCOM making communication for everyone                        | ons work Shazia Ansari-PA                                                                                                    |
|----------------------------------------------------------------|----------------------------------------------------------------------------------------------------|
| Home<br>New Applications                                       | Number Block Applications -Allocation<br>Fields marked with * are required                                                                                                    |
| Existing Applications<br>Invoice and Statements<br>Add Contact | Part 1. Communication Provider (CP) Profile<br>Click here to view CP Details                                                                                                    |
| Add Contact<br>Assign Contact<br>Allocated Number Blocks       | Part 2. PECS and PECN* Please select at least one option                                                                                                    |
| View Contacts PECN/PECS                                        | <ul> <li>I declare on behalf of the applicant, that the applicant is a provider of a Public Electronic Communications Service as defined in the Communications Act of 2003.</li> <li>I declare on behalf of the applicant, that the applicant shall commence the provision of a Public Electronic Communications Service as defined in the Communications Act of 2003 within six months from the date of allocation of the numbers requested in this application.</li> </ul>             |
|                                                                | <ul> <li>I declare on behalf of the applicant, that the applicant is a provider of a Public Electronic Communications Network as defined in the Communications Act of 2003.</li> <li>I declare on behalf of the applicant, that the applicant shall commence the provision of a Public Electronic Communications Network as</li> </ul>                                                                                                    |
|                                                                | defined in the Communications Act of 2003 within six months from the date of allocation of the numbers requested in this application.  I declare on behalf of the applicant, that this application is only for Communication Identity (CUPID) Codes or Reseller Identification (RID) Codes(s) and is not for any other type of code or number. If the user checks this declaration, the user is finished with Part 2 and needs to click the confirmation checkbox for Part 2 to proceed. |

|                                                   | Part 2.1 Network and/or Service Provision Confirmation |                      |  |  |  |  |
|---------------------------------------------------|--------------------------------------------------------|----------------------|--|--|--|--|
| Part 3. Application for Nu<br>Application Details | mber Blocks                                            |                      |  |  |  |  |
| Communication Provider                            | ShazTelecom                                            |                      |  |  |  |  |
| Request Number Blocks                             |                                                        |                      |  |  |  |  |
| Selected Number Blocks                            |                                                        |                      |  |  |  |  |
| Show 10 • entries                                 |                                                        |                      |  |  |  |  |
| Number Blo                                        | cks In Service Date*                                   | Service Description* |  |  |  |  |
| 1234                                              | 29/05/2020 [08/06/2020]                                | fgf                  |  |  |  |  |
| 9897                                              | 29/05/2020 [08/06/2020]                                | as                   |  |  |  |  |
| Showing 1 to 5 of 5 entries<br>Previous 1 Next    |                                                        |                      |  |  |  |  |

## Existing Return application:

| Show 10 • en   | tries Clic   | k on the Ap | plication ID            |               |                |
|----------------|--------------|-------------|-------------------------|---------------|----------------|
| Application ID | Created Date | CP Name     | Application/Case Status | Number Type   | Action         |
| 00904577       | 28/05/2020   | ShazTelecom | New                     | S1 Geographic | Cancel         |
| 00904576       | 28/05/2020   | ShazTelecom | Cancelled               | S1 Geographic | Not Applicable |
| 00904575       | 28/05/2020   | ShazTelecom | Cancelled               | S1 Geographic | Not Applicable |
| 00904568       | 22/05/2020   | ShazTelecom | Cancelled               | S8 Special    | Not Applicable |
| 00904560       | 20/05/2020   | ShazTelecom | Approved                | S1 Geographic | Not Applicable |
| 00904556       | 20/05/2020   | ShazTelecom | Cancelled               | S1 Geographic | Not Applicable |

| Home                    | Number Block Applications -Return                                           |  |  |  |  |  |
|-------------------------|-----------------------------------------------------------------------------|--|--|--|--|--|
| New Applications        | Fields marked with * are required                                           |  |  |  |  |  |
| Existing Applications   | Part 3. Application for Number Blocks<br>Application Details                |  |  |  |  |  |
| Invoice and Statements  |                                                                             |  |  |  |  |  |
| Add Contact             | Communication Provider ShazTelecom                                          |  |  |  |  |  |
| Assign Contact          | Request Number Blocks                                                       |  |  |  |  |  |
| Allocated Number Blocks | Selected Number Blacks                                                      |  |  |  |  |  |
| View Contacts           | Show 10 v entries                                                           |  |  |  |  |  |
| PECN/PECS               | Search:                                                                     |  |  |  |  |  |
|                         | Number Blocks                                                               |  |  |  |  |  |
|                         | 24                                                                          |  |  |  |  |  |
|                         | Showing 1 to 1 of 1 entries Previous 1 Next                                 |  |  |  |  |  |
|                         | Remove Selected Number Block/s                                              |  |  |  |  |  |
|                         | 3.3 Additional Information                                                  |  |  |  |  |  |
|                         | Additional     Attachments       Information     Description       Comments |  |  |  |  |  |

## Existing Transfer application:

**Note**: Only gaining CP has access to edit the existing application.

| Existing Transfer A                                                                                                    | pplications                                                                             | Click on t                                       | he Annlica      | tion ID                                  |                                               |                                                |
|----------------------------------------------------------------------------------------------------|-----------------------------------------------------------------------------------------|--------------------------------------------------|-----------------|------------------------------------------|-----------------------------------------------|------------------------------------------------|
| Show 10 T                                                                                                    | entries                                                                                 |                                                  |                 |                                          |                                               |                                                |
| Application                                                                                                    | D Creat                                                                                 | ted Bate                                         | CP Name         | Application/C                            | ase Status                                    | Number Type                                    |
| App-02394                                                                                                    | 8/0                                                                                     | 5/2020 Sh                                        | azTelecom       | Not Applic                               | able                                          | S1 Geographic                                  |
| App-02393                                                                                                    | 18/0                                                                                    | 5/2020 Sh                                        | azTelecom       | Not Applic                               | able                                          | S1 Geographic                                  |
| App-023/9                                                                                                    | 01/0                                                                                    | 5/2020 Sh                                        | azTelecom       | Not Applic                               | able                                          | S1 Geographic                                  |
| 00904585                                                                                                    | 02/0                                                                                    | 6/2020 te                                        | stTelecom       | New                                      |                                               | S1 Geographic                                  |
| 00904572                                                                                                    | 24/0                                                                                    | 5/2020 Sh                                        | azTelecom       | Approve                                  | ed .                                          | S1 Geographic                                  |
|                                                                                                    |                                                                                         |                                                  |                 | Approved                                 |                                               |                                                |
| Previous 1 Ne                                                                                                    | entries                                                                                 |                                                  | azTelecom       | Approve                                  | d                                             | S1 Geographic                                  |
| Showing 1 to 8 of 8<br>Previous 1 Ne                                                                                             | entries<br>xt<br>pplications For Appro                                                  |                                                  | azTelecom       | Арргом                                   | :d                                            | 51 Geographic                                  |
| Showing 1 to 8 of 8<br>Previous 1 Ne<br>Existing Transfer A<br>Show 10 T                                                         | entries<br>xt<br>pplications For Appro                                                  |                                                  |                 | Approve<br>ion/Case Status               | d<br>Number Type                              | 51 Geographic                                  |
| Showing 1 to 8 of 8<br>Previous 1 Ne<br>Existing Transfer A<br>Show 10 T<br>Search:                                              | entries<br>xt<br>pplications For Appro<br>entries                                       | wal                                              | Applicat        |                                          |                                               |                                                |
| Showing 1 to 8 of 8<br>Previous 1 Ne<br>Existing Transfer A<br>Show 10 T<br>Search:<br>Application ID                            | entries<br>xt<br>pplications For Appro<br>entries<br>Created Date                       | oval<br>Gaining CP                               | Applicat<br>Not | ion/Case Status                          | Number Type                                   | Action                                         |
| Showing 1 to 8 of 8<br>Previous 1 Ne<br>Existing Transfer A<br>Show 10 T<br>Search:<br>Application ID<br>App-02437               | entries<br>xt<br>pplications For Appro<br>entries<br>Created Date<br>08/06/2020         | oval<br>Gaining CP<br>Vodafone test              | Applicat<br>Not | ion/Case Status<br>Applicable            | Number Type<br>S1 Geographic                  | Action<br>Approve/Reject                       |
| Showing 1 to 8 of 8<br>Previous 1 Nee<br>Existing Transfer A<br>Show 10 Table Search:<br>Application ID<br>App-02437<br>00904587 | entries<br>pplications For Appro<br>entries<br>Created Date<br>08/06/2020<br>02/06/2020 | Gaining CP<br>Vodafone test<br>Akash first compa | Applicat<br>Not | ion/Case Status<br>Applicable<br>pproved | Number Type<br>S1 Geographic<br>S1 Geographic | Action<br>Approve/Reject<br>Action already dor |

| Existing | Discount ap | plication: |
|----------|-------------|------------|
|----------|-------------|------------|

| Showing 1 to 5 of 5 entries<br>Previous 1 Next   | Click o      | n the Applica | tion ID                 |                |
|--------------------------------------------------|--------------|---------------|-------------------------|----------------|
| Existing Discount Application                    |              |               |                         |                |
| Show 10 • entries                                |              |               |                         |                |
| Search:                                          |              |               |                         |                |
| Application ID                                   | Created Date | CP Name       | Application/Case Status | Action         |
| 009045                                           | 08/06/2020   | testTelecom   | New                     | Cancel         |
| 00904551                                         | 19/05/2020   | ShazTelecom   | Incomplete              | Not Applicable |
| 00904548                                         | 18/05/2020   | testTelecom   | New                     | Cancel         |
| 00904535                                         | 11/05/2020   | ShazTelecom   | Cancelled               | Not Applicable |
| 00904534                                         | 11/05/2020   | ShazTelecom   | Cancelled               | Not Applicable |
| Existing Service Charge App<br>Show 10 • entries | lications    |               |                         |                |
| Search:                                          |              |               |                         |                |
| Application ID                                   | Created Date | CP Name       | Application/Case Status | Action         |
| 00904539                                         | 11/05/2020   | ShazTelecom   | New                     | Cancel         |
| 00904538                                         | 11/05/2020   | ShazTelecom   | New                     | Cancel         |
| 00904537                                         | 11/05/2020   | ShazTelecom   | New                     | Cancel         |
| Showing 1 to 3 of 3 entries<br>Previous 1 Next   |              |               |                         |                |
| Previous 1 Next Existing ECC Applications        |              |               |                         |                |

User can update the existing application if the application is "New" and "In complete" stage.

| Home                                      | Fields marked with * are required                                         |                  |                 |             |
|-------------------------------------------|---------------------------------------------------------------------------|------------------|-----------------|-------------|
| New Applications                          | Discount Application                                                      |                  |                 |             |
| Existing Applications                     | Ported Quantity*                                                          | Extraction Date* | Receiving CP*   | Delete Link |
| Invoice and Statements                    | 10                                                                        | 09/06/2020       | Telecom Company |             |
| Add Contact                               | Showing 1 to 1 of 1 entries<br>Note :- Extraction date should be in corre |                  |                 |             |
| Assign Contact<br>Allocated Number Blocks | Click here to enter Comments on related                                   | Case             | Cancel          |             |
| View Contacts<br>PECN/PECS                |                                                                           |                  |                 |             |
|                                           |                                                                           |                  |                 |             |
| About Ofcom                               | About this website                                                        |                  |                 |             |

# How to view invoices and statements (in relation to charges for certain geographic numbers)

To view invoices (when issued by Ofcom and made available for viewing on NMS):

1. Click on "Invoices and Statements" tab from the Business Account homepage

| Home         Licensing         Numbering           New Applications <b>Contact details All Recent Applications Contact Roles</b> Existing Applications <b>Name:</b> Test PA <b>Application ID Case ID Application/Case</b> Test BA                                                                                                    |  |
|----------------------------------------------------------------------------------------------------|--|
| Existing Applications Name: Test PA Applications Application/Case Test BA                                                                                                    |  |
|                                                                                                    |  |
| Email: targete2c@gmail.com Fiphikatori in Case in Status Licence Bill/Account Contact                                                                                                    |  |
| Invoice and Statements Contact ld: 2-712268 00923102 00923102 Approved Approved Appr |  |
| Add Contact To update your contact and company details click the Update View my Applications                                                                                                    |  |
| Assign Contact Details button below.                                                                                                    |  |
| Allocated Number Blocks                                                                                                    |  |
| View Contacts Update Contact Details Manage my Contact Types                                                                                                    |  |
| PECN/PECS                                                                                                    |  |

2. Click the 'Invoice Number' to view invoices in excel Format. Click the 'Invoice Type' to view invoice in PDF Format.

| Making communications work for everyone |                         |                                              |                     |                    |              |                         |                | Akash Test |
|-----------------------------------------|-------------------------|----------------------------------------------|---------------------|--------------------|--------------|-------------------------|----------------|------------|
|                                         | Home                    | Invoices and Statements                      |                     |                    |              |                         |                |            |
|                                         | New Applications        | Show 10 ∨ entries                            |                     |                    |              |                         |                |            |
| Í                                       | Existing Applications   | Search:                                      | CP Name             | Invoice Type (PDF) | Invoice Date | Invoice Amount          | Payment Status | Payment    |
|                                         | Invoice and Statements  | 72029435                                     | Akash first company |                    | 27/05/2020   | £ 23,030,245,375,342.46 |                |            |
| l                                       | Add Contact             | Showing to 1 of 1 entries<br>Previous 1 Next | 5                   |                    |              |                         |                |            |
| l                                       | Assign Contact          |                                              |                     | Invoice Typ        | e            |                         |                |            |
| Í                                       | Allocated Number Blocks | Invoice Numbe                                | r                   |                    |              |                         |                |            |
| Í                                       | View Contacts           |                                              |                     |                    |              |                         |                |            |
| ļ                                       | PECN/PECS               |                                              |                     |                    |              |                         |                |            |

#### How to View the Discount Amount

Steps to follow:

- 1. Login to the online portal
- 2. From the Home page click on the Invoice and statement Tab

| making communications work<br>for everyone | Invoice and Statement tab                                   |                                         | Test PA                                 |
|--------------------------------------------|-------------------------------------------------------------|-----------------------------------------|-----------------------------------------|
| Home                                       | Licensing Numbering                                         |                                         |                                         |
| New Applications                           | 2 Contact details                                           | 📂 All Recent Applications               | 💿 Contact Roles                         |
| Existing Applications                      | Name: Test PA<br>Email: targete2c@gmail.com                 | Application ID Case ID Application/Case | Test BA<br>Licence Bill/Account Contact |
| Invoice and Statements                     | Contact Id: 2-712268                                        | 00823102 00823102 Approved              | Activation<br>Application Internal      |
| Add Contact                                | To update your contact and company details click the Update | View my Applications                    |                                         |
| Assign Contact                             | Contact Details button below.                               |                                         |                                         |
| Allocated Number Blocks                    |                                                             |                                         |                                         |
| View Contacts                              | Update Contact Details                                      |                                         | Manage my Contact Types                 |
| PECN/PECS                                  |                                                             |                                         |                                         |
|                                            |                                                             |                                         |                                         |

3. Click on the Final Invoice Number.

| Making communications we for everyone | ork                                           |                     |               |              |                         |                  | Akash Test        |
|---------------------------------------|-----------------------------------------------|---------------------|---------------|--------------|-------------------------|------------------|-------------------|
| Home                                  | Invoices and Statements                       |                     |               |              |                         |                  |                   |
| New Applications                      | Show 10 v entries                             |                     |               |              |                         |                  |                   |
| Existing Applications                 | Search:<br>Invoice Number                     | CP Name             | Invoice Type  | Invoice Date | Invoice Amount          | Payment Status   | Payment           |
| Invoice and Statements                | 2029435                                       | Akash first company | Final Invoice | 27/05/2020   | £ 23,030,245,375,342.46 | Awaiting payment | Click here to pay |
| Add Contact                           | Showing 1 to 1 of 1 entries<br>Devious 1 Next |                     |               |              |                         |                  |                   |
| Assign Contact                        |                                               |                     |               |              |                         |                  |                   |
| Allocated Number Blocks               | umber                                         |                     |               |              |                         |                  |                   |
| View Contacts                         | iniber                                        |                     |               |              |                         |                  |                   |
| PECN/PECS                             |                                               |                     |               |              |                         |                  |                   |

### How to add a Contact

1. Click on "Add Contact" from the Business Account homepage.

| OFCOM making communications work<br>for everyone         |                                                                                                    | Test PA |
|----------------------------------------------------------|----------------------------------------------------------------------------------------------------|---------|
| Home<br>New Applications                                 | Add Contact<br>Fields marked with * are required<br>Please select Communication Provider to add contact details. |         |
| Existing Applications<br>Invoice and Statements          | Test BA                                                                                                    |         |
| Add Contact<br>Assign Contact<br>Allocated Number Blocks | Add Contact tab                                                                                                  |         |
| View Contacts PECN/PECS                                  |                                                                                                    |         |

- 2. Select the Communication Provider and complete all mandatory fields on **"Add Contact"** page.
- 3. Click on "Create Contact" button.

| OFCOM Palag contraction and<br>for mergen |                                      |                                                                                                    |                     |                                                            | Test IV |
|-------------------------------------------|--------------------------------------|----------------------------------------------------------------------------------------------------|---------------------|------------------------------------------------------------|---------|
| Home<br>New Applications                  | Add Contact<br>Fields marked with *a | w rejurned<br>umunication Provider to add contact details.                                                     |                     |                                                            |         |
| Existing Applications                     | * Test BA                            | A CONTRACT OF CONTRACT OF CARD LOSS NAMES, MELANCE.                                                            |                     |                                                            |         |
| Invoice and Statements                    |                                      |                                                                                                    |                     |                                                            |         |
| Add Carelant Assign Contact               | Company Name                         | Test BA                                                                                                    | Contact Type*       | Licence Bill/Account Contact                               | -       |
| Allocated Number Blocks                   |                                      |                                                                                                    |                     | Activation<br>Application Internal<br>Application External |         |
| View Contacts                             |                                      |                                                                                                    |                     | Hold down "Ctrl" to select multiple contacts               |         |
| PECNIPECS                                 | Contact Informa                      | tion:                                                                                                    |                     |                                                            |         |
|                                           | Tele                                 | w .                                                                                                    | Forename*           | Testing                                                    |         |
|                                           | Sumame*                              | BA                                                                                                    | Telephone*          | 03445678901                                                |         |
|                                           | Mobile                               |                                                                                                    | Email*              | test@gnal.com                                              |         |
|                                           | Date of Birth                        | [01/07/2020]                                                                                                   |                     |                                                            |         |
|                                           | Address Inform                       | ation                                                                                                    |                     |                                                            |         |
|                                           | Street Address*                      | The Wash, 11 North Bank Street                                                                                 | City*               | Edinburgh                                                  |         |
|                                           |                                      | Enter a street name or postcode in the box above and<br>use 'Validate' to confirm the full address<br>Validate |                     |                                                            |         |
|                                           | Post Code*                           | EH1 2LP                                                                                                    | Country*            | United Kingdom                                             | ÷       |
|                                           |                                      | Create Contact<br>Button                                                                                       | entact Reset Cancel |                                                            |         |

After filling all mandatory fields, contact is added with a message **"Contact Added Successfully"** on the page.

| DFCOM making communications work<br>for everytee                              |                                                                                           |                                                                                                    |                  |                                                                                                    | Test PA |
|-------------------------------------------------------------------------------|-------------------------------------------------------------------------------------------|----------------------------------------------------------------------------------------------------|------------------|----------------------------------------------------------------------------------------------------|---------|
| Home<br>New Applications<br>Existing Applications<br>Investige and Statements | Add Contact<br>Pakts marked with * are required<br>Please select Communicati<br># Test BA | on Provider to add contact details.                                                                          |                  |                                                                                                    | ]       |
| Add Contact Assign Contact                                                    | Contact Added successfully                                                                |                                                                                                    |                  |                                                                                                    |         |
| voige context<br>Allocated Humber Blocks<br>View Contacts<br>PECRUPECS        | Company Name                                                                              | Test BA                                                                                                    | Contact Type*    | Licence Bill/Account Contact<br>Activation<br>Application Internal<br>Application External<br>Held deven "Cot" to select multiple contacts | *       |
|                                                                               | Contact Information:                                                                      |                                                                                                    |                  |                                                                                                    |         |
|                                                                               | Title                                                                                     | None V                                                                                                    | Forename*        |                                                                                                    |         |
|                                                                               | Surname*                                                                                  |                                                                                                    | Telephone*       |                                                                                                    |         |
|                                                                               | Mobile                                                                                    |                                                                                                    | Email*           |                                                                                                    |         |
|                                                                               | Date of Birth                                                                             | [30/01/2020]                                                                                                 |                  |                                                                                                    |         |
|                                                                               | Address Information:                                                                      |                                                                                                    |                  |                                                                                                    |         |
|                                                                               | Street Address*                                                                           |                                                                                                    | City*            |                                                                                                    |         |
|                                                                               |                                                                                           | Enter a street name or postcode in the box above and use 'Validate' to confirm the full<br>address<br>Veetos |                  |                                                                                                    |         |
|                                                                               | Post Code*                                                                                |                                                                                                    | Country*         | United Kingdom                                                                                                    | •       |
|                                                                               |                                                                                           | Enute Carte                                                                                                  | act Resul Cancel |                                                                                                    |         |

# How to assign a Contact to another Communications Provider

1. Click on "Assign Contact" option on the Business Account homepage

| making communications work<br>for everyone |                                                             |                               | Test PA                                 |
|--------------------------------------------|-------------------------------------------------------------|-------------------------------|-----------------------------------------|
| Home                                       | Licensing Numbering                                         |                               |                                         |
| New Applications                           | 👤 Contact details                                           | 📂 All Recent Applications     | Tontact Roles                           |
| Existing Applications                      | Name: Test PA<br>Email: targete2c@gmail.com                 | Application ID Case ID Status | Test BA<br>Licence Bill/Account Contact |
| Invoice and Statements                     | Contact Id: 2-712268                                        | View my Applications          | Licence Bill/Account Contact            |
| Add Contact                                | To update your contact and company details click the Update | view my Applications          |                                         |
| Assign Contact                             | Contact Details button below.                               | Contact                       |                                         |
| Allocated Number Blocks                    | Ű                                                           |                               |                                         |
| View Contacts                              | Update Contact Details                                      |                               | Manage my Contact Types                 |
| PECN/PECS                                  |                                                             |                               |                                         |

- 2. Select the Communications Provider and enter details as required.
- 3. Click on "Save" button.

Note 5: All mandatory fields on "Assign Contact" page must be completed to be able to submit the form.

| making communications work<br>for everyone   |                                                                                                    | Test PA |
|----------------------------------------------|----------------------------------------------------------------------------------------------------|---------|
| Home<br>New Applications                     | Assign Contact<br>Fields marked with * are required<br>Please select Communication Provider to assign Contact*                                                                          |         |
| Existing Applications Invoice and Statements | Test BA     Licence Bill/Account Contact     Activation                                                                                                    | *       |
| Add Contact Assign Contact                   | For you to assign yourself as a contact you must have permission from the CP and you must have the CP's unique reference number                                                         |         |
| Allocated Number Blocks<br>View Contacts     | Contact Id * Contact Email * The Galact M can be found on the contact's home page under the Cantact Details section                                                                     |         |
| PECIMPECS                                    | Contact Type * Licence Bill/Account Contact<br>Activation<br>Application Internal<br>Application External<br>Hold down "Cerl" to select multiple contacts<br>Save Button<br>Save Cancel |         |

Classification: CONFIDENTIAL

# How to view allocated number blocks

1. Click on "Allocated Number Blocks" from the Business Account homepage to view allocated number blocks.

| <u> </u> | DFcom making of for every             | communications work<br><b>yone</b> |                                                       |                    |                 |                         | Tes | st PA |
|----------|---------------------------------------|------------------------------------|-------------------------------------------------------|--------------------|-----------------|-------------------------|-----|-------|
| ļ        | Home                                  |                                    | View Allocated Number B<br>Please select Communicatio |                    | Number Blocks.  |                         | *   |       |
|          | New Applications                      |                                    | Test BA                                               |                    |                 |                         |     |       |
|          | Existing Applications                 |                                    |                                                       |                    |                 |                         |     |       |
|          | Invoice and Statements<br>Add Contact |                                    | Number type                                           | S1 Geographic 🔻    | Number Sub type | Geographic Numbers (01. | •   |       |
|          | Assign Contact                        |                                    | Service Type                                          | Available O Chosen |                 |                         |     |       |
| ľ        | Allocated Number Blocks               |                                    |                                                       | Geographic         |                 |                         |     |       |
|          | View Contacts                         |                                    |                                                       | 0                  |                 |                         |     |       |
|          | PECN/PECS                             |                                    | Block Code                                            |                    | Geographic Area | Aberdeen                | *   |       |
| Ĺ        |                                       | Allocated N                        | lumber Blocks tab                                     | Search             | Modify Search   |                         |     |       |

- 2. Select a Communication Provider (CP) to view allocated number blocks.
- 3. To update utilisation details
  - Enter utilisation figure in the field provided (figure should be the percentage of numbers in use in the allocated block).
  - Enter the date of block adoption in the 'Adoption Date' field.
- 4. Click the "Update Utilisation" button to submit details.
- 5. There is a validation rule needs that will allow all dates after Number Block' Allocation Date' in 'Adoption Date'.

Note 6: Users can also download the number blocks allocated to their Communications Provider into a CSV file by clicking the "Download csv" button. The CSV file will need to be updated with utilisation details and then uploaded to NMS using the "Import Number Block" button.

If there are no utilisation or adoption date details to be provided, click "Cancel" and you will be taken to your Business Account homepage.

| OFCOM nation such for everyon                                                                                                    | (                                                                                                    | Test PA |
|----------------------------------------------------------------------------------------------------|----------------------------------------------------------------------------------------------------|---------|
| Home New Applications Existing Applications Invoice and Statements Add Contact Assign Contact Absoluted Number Effocts View Contacts PECN/PECS | View Allocated Number Blocks         Please select Communication Provider to View Allocated Number Blocks.         Image: Transmission of the select of the select of the s |         |
|                                                                                                    | Update Utilisation<br>Button<br>Update Utilisation<br>Update Winder Block CV<br>Choose File No file these<br>Import Number Block                                                                                                    |         |

### How to view contacts

1. Click on "**View Contacts**" from the Business Account homepage to view all contacts related to associated business accounts.

| OFCOM making communications<br>for everyone | work Akanksha Ja                                             | ain |
|---------------------------------------------|--------------------------------------------------------------|-----|
| Home                                        | View Contacts Fields marked with * are required              |     |
| New Applications                            | Please select Communication Provider to View Contact details |     |
| Existing Applications                       | AIRTEL LIMITED                                               |     |
| Invoice and Statements                      |                                                              |     |
| Add Contact                                 |                                                              |     |
| Assign Contact                              |                                                              |     |
| Allocated Number Blocks                     |                                                              |     |
| View Contacts                               | View Contacts                                                |     |
| PECN/PECS                                   |                                                              |     |

- 2. Select a Communication Provider (CP) to view contacts.
- 3. List of associated contacts will appear.

|                         | vrk  |                                       |                       |                   |                |                |        |               |
|-------------------------|------|---------------------------------------|-----------------------|-------------------|----------------|----------------|--------|---------------|
| for everyone            |      |                                       |                       |                   |                |                |        | Akanksha Jain |
|                         |      |                                       |                       |                   |                |                |        |               |
| Home                    |      | Contacts                              | autrad                |                   |                |                |        |               |
| New Applications        |      |                                       | ation Provider to Vie | w Contact deta    | ails           |                |        |               |
| Existing Applications   | • A  | IRTEL LIMITED                         |                       |                   |                |                |        |               |
| Invoice and Statements  |      |                                       |                       |                   |                |                |        |               |
| Add Contact             |      |                                       |                       |                   |                |                |        |               |
| Assign Contact          | Cor  | itact Details                         |                       |                   |                |                |        |               |
| Allocated Number Blocks | Shov | v 10 ▼ entries                        |                       |                   |                |                |        |               |
| ,<br>View Contacts      |      | First Name*                           | Last Name*            | Logged-In<br>User |                |                |        |               |
| PECN/PECS               |      | Akanksha                              | Jain                  | Yes               |                |                |        |               |
| ,                       |      | Ram                                   | PA                    | No                |                |                |        |               |
|                         |      | ing 1 to 2 of 2 entries<br>ous 1 Next |                       |                   |                | _              |        |               |
|                         |      |                                       | Show Cont<br>Contact  | tact Roles        | and Update     |                |        |               |
|                         |      |                                       | Show                  | Contact Roles     | Update Contact | Delete Contact | Cancel |               |

#### Note 7: Only 1 contact can be updated at a time and logged user cannot be removed/deleted

- 4. To update First Name, Last Name
  - a. Enter updated First Name and Last Name.
  - b. Select the contact to be updated.
  - c. Click "**Update Contact**" button.
- 5. To update contact roles, email
  - a. Select the contact for which contact role to be updated
  - b. Click "Show Contact Roles" button.

- c. Enter updated email and select updated contact types.
- d. Select the contact role to be updated. In case, multiple contact roles are required to be updated, select all after updating the information.
- e. Click "Update Contact" button.
- f. Success Message "Contact Updated Successfully" will appear.

| making communications wor<br>for everyone | 'k     |                                        |                       |                |      |                                        |                                                | Akanksha Jain  |
|-------------------------------------------|--------|----------------------------------------|-----------------------|----------------|------|----------------------------------------|------------------------------------------------|----------------|
| Home<br>New Applications                  | Fields | r Contacts                             |                       |                |      |                                        |                                                |                |
| Existing Applications                     |        | se select Communica                    | tion Provider to Viev | v Contact deta | uls  |                                        |                                                |                |
| Invoice and Statements<br>Add Contact     |        |                                        |                       |                |      |                                        |                                                |                |
| Assign Contact                            |        | ntact Details                          |                       |                |      | ntact Roles                            |                                                |                |
| Allocated Number Blocks                   | Shov   | v 10 v entries                         | Last Name*            | Logged-In      | Show |                                        | Contact Types*                                 | Remove Contact |
| View Contacts PECN/PECS                   |        | Akanksha                               | Jain                  | User<br>Yes    |      | Email*                                 | (Hold down "Ctrl" to select multiple contacts) | Roles          |
| PELIWPELS                                 | ۲      | Ram                                    | PA                    | No             |      | ramu.bodige@niit-tech.                 | Licence Bill/Account Contact<br>Activation     | Remove         |
|                                           |        | ring 1 to 2 of 2 entries<br>ous 1 Next |                       |                |      | ring 1 to 1 of 1 entries<br>ous 1 Next |                                                |                |
|                                           |        |                                        | Γ                     | Update         | Con  | tact                                   |                                                |                |
|                                           |        |                                        | Show C                | ontact Roles   | Upd  | ate Contact Delete Cont                | Cancel                                         |                |

| making communications wo<br>for everyone             | rk     |                                     |                                        |                   | Akanksha Jain                        |
|------------------------------------------------------|--------|-------------------------------------|----------------------------------------|-------------------|--------------------------------------|
| Home                                                 | Con    | tact Updated Success                | fully.                                 |                   |                                      |
| New Applications<br>Existing Applications            | Fields | Contacts<br>marked with * are req   | <i>uired</i><br>ation Provider to View | c                 |                                      |
| Invoice and Statements<br>Add Contact                |        | RTEL LIMITED                        | ation Provider to view                 | / Contact deta    | IIS                                  |
| Assign Contact Allocated Number Blocks View Contacts |        | tact Details                        |                                        |                   |                                      |
| PECN/PECS                                            | SHOW   | First Name*                         | Last Name*                             | Logged-In<br>User |                                      |
|                                                      |        | Akanksha                            | Jain                                   | Yes               |                                      |
|                                                      |        | Ram                                 | PA                                     | No                |                                      |
|                                                      |        | ng 1 to 2 of 2 entries<br>us 1 Next |                                        |                   | Delete Contact                       |
|                                                      |        |                                     | Show C                                 | ontact Roles      | Update Contact Delete Contact Cancel |

- 6. To delete the contact
  - a. Select the contact to be deleted (Logged-in user cannot be deleted).
  - b. Click "Delete Contact" button.

- c. Confirmation box will appear.
- d. Once clicked "OK", Success Message "Contact Deleted Successfully" will appear.

| making communications work<br>for everyone | rk preprod-ofcom.cs87.force.com says<br>Are you sure you want to Delete?<br>OK Cancel |
|--------------------------------------------|---------------------------------------------------------------------------------------|
| Home                                       | View Contacts                                                                         |
| New Applications                           | Please select Communication Provider to View Contact details Click Ok                 |
| Existing Applications                      | AIRTEL LIMITED                                                                        |
| Invoice and Statements                     |                                                                                       |
| Add Contact                                |                                                                                       |
| Assign Contact                             | Contact Details                                                                       |
| Allocated Number Blocks                    | Show 10 Tentries                                                                      |
| View Contacts                              | First Name* Last Name* User                                                           |
| PECN/PECS                                  | Akanksha Jain Yes                                                                     |
|                                            | Ram PA No                                                                             |
|                                            | Showing 1 to 2 of 2 entries<br>Previous 1 Next                                        |
|                                            | Show Contact Roles Update Contact Delete Contact Cancel                               |

| OFCOM making communications work<br>for everyone                                   | ¢                                                                                                    | Akanksha Jain |
|------------------------------------------------------------------------------------|----------------------------------------------------------------------------------------------------|---------------|
| Home                                                                               | Contact Deleted Successfully.                                                                                      |               |
| New Applications<br>Existing Applications<br>Invoice and Statements<br>Add Contact | View Contacts<br>Fields marked with * are required<br>Please select Communication Provider to View Contact details |               |
| Assign Contact                                                                     |                                                                                                    |               |
| Allocated Number Blocks                                                            | Contact Details                                                                                                    |               |
| View Contacts                                                                      | Show 10 • entries                                                                                                  |               |
| PECN/PECS                                                                          | First Name* Last Name* Logged-In<br>User                                                                           |               |
|                                                                                    | Akanksha Jain Yes                                                                                                  |               |
|                                                                                    | Showing 1 to 1 of 1 entries<br>Previous 1 Next                                                                     |               |
|                                                                                    | Show Contact Roles Update Contact Delete Contact Cancel                                                            |               |

- 7. To delete the contact role for any contact
  - a. Select the contact for which contact role to be deleted
  - b. Click "Show Contact Roles" button.
  - c. Click "Remove" link against row.

- d. Confirmation box will appear.
- e. Once clicked "**OK**", Success Message will appear.

| <b>OFCOM</b><br>Inaking communications wo<br>for averyone | rk                             | preprod-ofcom.cs87.ford<br>Are you sure you want to De |                   | OK          | Cancel                  |                                                                  | Akanksha Jain           |
|-----------------------------------------------------------|--------------------------------|--------------------------------------------------------|-------------------|-------------|-------------------------|------------------------------------------------------------------|-------------------------|
| Home<br>New Applications                                  |                                | ts<br>vith * are required<br>Communication Provider to | View Contact deta | ails        | Click Ok                |                                                                  |                         |
| Existing Applications Invoice and Statements Add Contact  | AIRTEL LIN                     | ITED                                                   |                   |             |                         |                                                                  |                         |
| Add Contact Assign Contact Allocated Number Blocks        | Contact Deta                   | Ils<br>• entries                                       |                   | Cor<br>Shov | ntact Roles             |                                                                  |                         |
| View Contacts                                             | Fir                            | st Name* Last Name                                     | Logged-In<br>User |             | Email*                  | Contact Types*<br>(Hold down "Ctrl" to select multiple contacts) | Remove Contact<br>Roles |
| PECN/PECS                                                 | Akank                          | sha Jain                                               | Yes               |             | ramu.bodige@niit-tech.  | Licence Bill/Account Contact                                     | Remove                  |
|                                                           | ✓ Ram                          | PA                                                     | No                | Show        | ing 1 to 1 of 1 entries | Activation                                                       | 1                       |
|                                                           | Showing 1 to 2 o<br>Previous 1 | Next                                                   | how Contac        | Previ       | ous 1 Next              |                                                                  | Remove                  |
|                                                           |                                | Sh                                                     | ow Contact Roles  | Upda        | ate Contact Delete Cont | act Cancel                                                       |                         |

| OFCOM making communications work<br>for everyone                    |                                                                                                    | Akanksha Jain |
|---------------------------------------------------------------------|----------------------------------------------------------------------------------------------------|---------------|
| Home                                                                | Contact Deleted Successfully.                                                                                      |               |
| New Applications<br>Existing Applications<br>Invoice and Statements | View Contacts<br>Fields marked with * are required<br>Please select Communication Provider to View Contact details |               |
| Add Contact Assign Contact                                          | ❀ AIRTEL LIMITED                                                                                                   |               |
| Allocated Number Blocks View Contacts                               | Contact Details                                                                                                    |               |
| PECN/PECS                                                           | Show 10 v entries<br>First Name* Last Name* Logged-In<br>User                                                      |               |
|                                                                     | Akanksha     Jain     Yes       Showing 1to 1 of 1 entries     Previous 1     Next                                 |               |
|                                                                     | Show Contact Roles Update Contact Delete Contact Cancel                                                            |               |

## How to view PECN/PECS

Select Communication Provider (CP) to view and edit PECN/PECS details.

| making communications work<br>for everyone                                                 | Т                                                                                                    | Test PA |
|--------------------------------------------------------------------------------------------|----------------------------------------------------------------------------------------------------|---------|
| Home<br>New Applications<br>Existing Applications<br>Invoice and Statements<br>Add Contact | PECN/PECS         Fields marked with * are required         Please select Communication Provider to edit PECN/PECS details         © Test BA |         |
| Assign Contact Allocated Number Blocks View Contacts PECN/PECS                             |                                                                                                    |         |

Click on **"Update PECN/PECS"** to update the "type" and "PECN/PECS Attachment" for the Communication Provider.

| OFCOM making communications work<br>for everyptic                       |                                                                           |                                                                                                    |                                                         |                                            | Tes                                                             | it PA |
|-------------------------------------------------------------------------|---------------------------------------------------------------------------|----------------------------------------------------------------------------------------------------|---------------------------------------------------------|--------------------------------------------|-----------------------------------------------------------------|-------|
| Home<br>New Applications                                                | PEON/PECS                                                                 |                                                                                                    |                                                         |                                            |                                                                 |       |
| Existing Applications<br>Invoice and Statements<br>Add Contact          | Fields marked with " are required<br>Please select Communica<br># Test BA | e<br>ition Provider to edit PECN/PECS details                                                                                                    |                                                         |                                            |                                                                 |       |
| Assign Centact<br>Allocated Number Blocks<br>View Contacts<br>PECN/PECS | Communications Services (PECS<br>General Conditions of Entitlement        | only allocate number ranges from the UK's telephon<br>(5) who have appropriate annappements with a prove<br>Elifocation, Adoption and Use of Elelephone Yound<br>is, you will be required to update the PECIA/PECS at<br>on assessment. | der of a PECIX as defined in Section 32 of the<br>ers). | Communications Act 2003, who are thereby   | bound by Condition B1 of t                                      |       |
|                                                                         |                                                                           | PECS<br>[0x02/2020]                                                                                                    | Type *     Description of     Network or Service        | Fixed                                      | •                                                               |       |
|                                                                         | Attachment * PECS Documents                                               | Choose File (P - Formal romplaint.docx                                                                                                    |                                                         |                                            | Greated                                                         | ^     |
| Upload PECN/PECS<br>button.                                             | Action View Deleta                                                        | PCC Type<br>PECS                                                                                                    | Type                                                    | Title<br>CHG0015605664 - Release Note docs | Name         Ottom           PEC#<br>000000921         25/01/20 |       |
|                                                                         |                                                                           |                                                                                                    | Upload PECN/PECS                                        |                                            |                                                                 |       |

After successful update, the message "PECS / PECN diagrams have been uploaded successfully." will be shown on the screen.

| OFcom nate consultation work<br>for any pro-   |                                                                              |                   |                                                |                  |                                       |                                                                                                   |                   | Test PA       |
|------------------------------------------------|------------------------------------------------------------------------------|-------------------|------------------------------------------------|------------------|---------------------------------------|---------------------------------------------------------------------------------------------------|-------------------|---------------|
| Home                                           | PEDAPRES                                                                     |                   |                                                |                  |                                       |                                                                                                   |                   |               |
| New Applications<br>Existing Applications      | PECN/PECS<br>Fields marked with "are required<br>Please select Communication | on Provider to    | edit PECN/PECS details                         |                  |                                       |                                                                                                   |                   |               |
| Add Contact                                    | * Test (IA                                                                   |                   |                                                |                  |                                       |                                                                                                   |                   |               |
| Ansign Contact                                 | The should note that Dhom can pri-                                           | k allocate number | ranes from the UK's telephone numbering        | slar, to Provide | in al Duble Dectronic Communication   | Networks ("PECN") or Providens of Public Com                                                      | ununications Ser  | nim (PECS)    |
| Allocated Number Blocks View Contacts PECMARCS | who have appropriate arrangement<br>Use of Telephone Numbers).               | s with a provider | If a PEON, as defined in Section 32 of the Car | nmunications     | Act 2003, who are thereby bound by Cr | ndition (It of the General Conditions of Entitie<br>nation of your hosting/interconnection agreem | ment (Mocation    | Adoption and  |
|                                                | PEC Type *                                                                   | None              |                                                | •                | Type *                                | None                                                                                              |                   | •             |
|                                                | Date of Network Delivery                                                     | [ 30/01/2020 ]    |                                                |                  | Description of Network or<br>Service  |                                                                                                   |                   |               |
|                                                | PECN/PECS Attachment*                                                        | Choose File       | No file chosen                                 |                  |                                       |                                                                                                   |                   |               |
|                                                | PECS Documents                                                               |                   |                                                |                  |                                       |                                                                                                   |                   | ^             |
|                                                | Action                                                                       |                   | PEC Type                                       |                  | Тури                                  | Title                                                                                             | Name              | Ovaled        |
|                                                | View Delete                                                                  |                   | PICS                                           |                  | Fixed                                 | GP - Formal information request - GP<br>complaint.docx                                            | PEC#<br>000000021 | • • • • • • • |
|                                                |                                                                              |                   |                                                |                  |                                       |                                                                                                   |                   |               |
|                                                | PECS / PEON diagrams have been                                               | uploaded succes   | shahy                                          |                  |                                       |                                                                                                   |                   |               |
|                                                |                                                                              |                   |                                                | Upload           | PLOVPLOS                              |                                                                                                   |                   |               |

1. Click on "**view**" link to view the PECS documents.

| urter                                                                                          | 0000003                                                                                     |                                                       |                                      |               |                                                |                                                                                                    |                   |               |
|------------------------------------------------------------------------------------------------|---------------------------------------------------------------------------------------------|-------------------------------------------------------|--------------------------------------|---------------|------------------------------------------------|----------------------------------------------------------------------------------------------------|-------------------|---------------|
| nee Applications<br>writing Applications<br>series and Statements<br>dd Contact<br>add Contact | PECN/PECS<br>Facto natural antill "are inguised<br>Please select Communication<br>* Text 08 | an Provider to edit P()                               | OVPECS artain                        |               |                                                |                                                                                                    |                   |               |
| Roated Number Olicits<br>eer Contacts<br>Controls                                              | which are separative an angement<br>Use of Talaphone Reattern().                            | ns with a provider of a PEON                          | I, as defined in Section 12 of the D | Generaricatio | en Act 2013, who we thereby bound by Co        | Nationals (TREN) in Privalen of Public Car<br>datase R1 of the General Condition of Ontife<br>atom of your heating (relectionschum ageum | ersent (Alexation | n, Adoptium a |
|                                                                                                | PEC Tigge *<br>Date af Network Delivery<br>PECIA/PECS Attachment *                          | - None -<br>( kirotriane)<br>( Donne File) ku filo du | ban.                                 | •             | Type *<br>Description of Network or<br>Service | -hone-                                                                                                    |                   |               |
|                                                                                                | PECS Decements<br>Action                                                                    |                                                       | PEC Type                             |               | Tox                                            | Tata                                                                                                    | Name              | Centrel       |
|                                                                                                | New Taxate                                                                                  |                                                       | 163                                  |               | Fact                                           | GP - Format information inspect - GP<br>complexitution                                                                                   | PECH              | 30/01/25      |

2. Click on "Delete" link to delete the PECN/ PECS documents.

| urter                                                                                            | RONDRES                                                                                    |                             |                                |                   |                                         |                                                                                                    |                      |            |
|--------------------------------------------------------------------------------------------------|--------------------------------------------------------------------------------------------|-----------------------------|--------------------------------|-------------------|-----------------------------------------|----------------------------------------------------------------------------------------------------|----------------------|------------|
| ee Applications<br>existing Applications<br>existe and Statements<br>dd Contact<br>esign Contact | PECN/PECS<br>Fields marked with "are regioned<br>Please select Communication<br>* Text 04. |                             |                                |                   |                                         |                                                                                                    |                      |            |
| Allocated Number Blocks<br>View Contacts<br>VICENTRICS                                           | which have septoprists an angement<br>Use of Tablehone Rumber().                           | ts with a provider of a POD | N, as defined in Section 12 of | the Cenamanicatio | na Act 2013, who we thereby bound by Co | Networks (PECN) or Psychological Playbo Con<br>obtain 81 of the General Conditions of Contribu-<br>ation of your heating/interconnection agreent | ersent (Alice ptice, | Adoptium a |
|                                                                                                  | PECTION*                                                                                   | -None                       |                                |                   | Type*                                   | -None                                                                                                    |                      |            |
|                                                                                                  | Date of Network Delivery                                                                   | (3000130001)                |                                |                   | Description of Network or<br>Service    |                                                                                                    |                      |            |
|                                                                                                  | PEDI/PECS Attachment *                                                                     | Choose File North of        | teriami.                       |                   |                                         |                                                                                                    |                      |            |
|                                                                                                  | PICS Decements<br>Action                                                                   |                             | PEC New                        |                   | Tor                                     | Title                                                                                                    | Name                 | Cented     |
|                                                                                                  | Vice David                                                                                 |                             | 1903                           |                   | lar.                                    | GP - Farmet information inspect - GP                                                                                                    | Rice                 | Date       |

The document will be deleted with a message **"PECN/PECS diagram deleted successfully."** on the page.

| Professional Andrew Statements and the average of the sector of the sector of the sect |                                                                                            |                                 |                                  |                |                                                |                                                                                                    |                  | Test            |
|----------------------------------------------------------------------------------------------------|--------------------------------------------------------------------------------------------|---------------------------------|----------------------------------|----------------|------------------------------------------------|----------------------------------------------------------------------------------------------------|------------------|-----------------|
| Home                                                                                                    | PERMIT                                                                                     |                                 |                                  |                |                                                |                                                                                                    |                  |                 |
| New Applications<br>Existing Applications<br>Invoice and Statements<br>Add Contact                                                                                                    | PECN/PECS<br>Fields marked with * are required<br>Please select Communication<br>* Test BA | on Provider to edit. PECN       | /PECS details                    |                |                                                |                                                                                                    |                  |                 |
| Assign Contact<br>Allocated Number Blocks<br>View Contacts<br>PECN/PECS                                                                                                    | who have appropriate arrangement<br>Use of Telephone Numbers).                             | s with a provider of a PECN, as | defined in Section 32 of the Com | nunications Ro | t 2003, who are thereby bound by Cor           | Networks ("PECN") or Providers of Public Cor<br>daton B1 of the General Conditions of Entitie<br>ation of your hosting/interconnection agreen | ment (Mocatio    | n, Adoption and |
|                                                                                                    | PEC Type *<br>Date of Network Delivery                                                     | None<br>(30/01/2020)            |                                  | •              | Type *<br>Description of Network or<br>Service | None                                                                                                    |                  | •               |
|                                                                                                    | PECN/PECS Attachment*                                                                      | Choose File No file choser      |                                  |                |                                                |                                                                                                    |                  |                 |
|                                                                                                    | PECS Documents<br>Action                                                                   |                                 | PEC Type                         |                | Тря                                            | Title                                                                                                    | Name             | Created<br>Date |
|                                                                                                    | View Delete                                                                                |                                 | PECS                             |                | Fired                                          | C+G0015695664 - Release Note.docx                                                                                                    | PEC8<br>00000821 | 29/01/20        |
|                                                                                                    | PECN/PECS diagram deleted sur                                                              | cessfully.                      |                                  |                |                                                |                                                                                                    |                  |                 |
|                                                                                                    |                                                                                            |                                 |                                  | Upload P       | ECHIPTES                                       |                                                                                                    |                  |                 |